<span id="page-0-0"></span>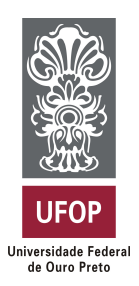

**Universidade Federal de Ouro Preto Instituto de Ciências Exatas e Aplicadas Departamento de Computação e Sistemas**

## **GarageParts: Sistema de Controle de Consumo, Deslocamento e Manutenções de Veículos Pessoais**

**José Wilson da Silva Júnior**

# **TRABALHO DE CONCLUSÃO DE CURSO**

ORIENTAÇÃO: Bruno Rabello Monteiro

> **Dezembro, 2019 João Monlevade–MG**

**José Wilson da Silva Júnior**

## **GarageParts: Sistema de Controle de Consumo, Deslocamento e Manutenções de Veículos Pessoais**

Orientador: Bruno Rabello Monteiro

Monografia apresentada ao curso de Sistemas de Informação do Instituto de Ciências Exatas e Aplicadas, da Universidade Federal de Ouro Preto, como requisito parcial para aprovação na Disciplina "Trabalho de Conclusão de Curso II".

**Universidade Federal de Ouro Preto João Monlevade Dezembro de 2019**

S586g Silva Júnior, José Wilson da.

 GarageParts [manuscrito]: sistema de controle de consumo, deslocamento e manutenções de veículos pessoais / José Wilson da Silva Júnior. - 2019.

44f.: il.: color; tabs.

Orientador: Prof. MSc. Bruno Rabello Monteiro.

 Monografia (Graduação). Universidade Federal de Ouro Preto. Instituto de Ciências Exatas e Aplicadas. Departamento de Computação e Sistemas de Informação.

 1. Sistemas de informação. 2. Desenvolvimento Web. 3. Aplicações Web. 4. Sistemas de coleta automática de dados. I. Monteiro, Bruno Rabello. II. Universidade Federal de Ouro Preto. III. Titulo.

CDU: 004.777

Catalogação: ficha.sisbin@ufop.edu.br

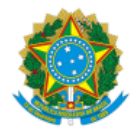

#### MINISTÉRIO DA EDUCAÇÃO UNIVERSIDADE FEDERAL DE OURO PRETO REITORIA INSTITUTO DE CIENCIAS EXATAS E APLICADAS DEPARTAMENTO DE COMPUTACAO E SISTEMAS

#### **FOLHA DE APROVAÇÃO**

#### **José Wilson da Silva Júnior**

**GarageParts: Sistema de Controle de Consumo, Deslocamento e Manutenções de Veículos Pessoais**

Membros da banca

Bruno Rabello Monteiro - Mestre - Decsi - Ufop Rafael Frederico Alexandre - Doutor - Decsi - Ufop Mateus Ferreira Satler - Doutor - Decsi - Ufop

Versão final Aprovado em 16 de dezembro de 2019

De acordo

Bruno Rabello Monteiro

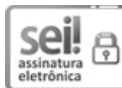

Documento assinado eletronicamente por **Bruno Rabello Monteiro**, **PROFESSOR DE MAGISTERIO SUPERIOR**, em 16/01/2020, às 14:18, conforme horário oficial de Brasília, com fundamento no art. 6º, § 1º, do Decreto nº 8.539, de 8 de [outubro](http://www.planalto.gov.br/ccivil_03/_Ato2015-2018/2015/Decreto/D8539.htm) de 2015.

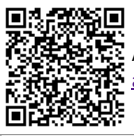

A autenticidade deste documento pode ser conferida no site http://sei.ufop.br/sei/controlador\_externo.php? [acao=documento\\_conferir&id\\_orgao\\_acesso\\_externo=0](http://sei.ufop.br/sei/controlador_externo.php?acao=documento_conferir&id_orgao_acesso_externo=0) , informando o código verificador **0032317** e o código CRC **ACA080E9**.

Referência: Caso responda este documento, indicar expressamente o Processo nº 23109.000320/2020-17 SEI nº 0032317

R. Diogo de Vasconcelos, 122, - Bairro Pilar Ouro Preto/MG, CEP 35400-000 Telefone: - www.ufop.br

## Agradecimentos

Agradeço a Deus, acima de tudo, por todas as bem-aventuranças que me foram concedidas durante minha vida. Agradeço aos meus pais, José Wilson e Geralda, por toda a dedicação de uma vida voltada a construção da educação de seus filhos enquanto seres humanos e pessoas de caráter, e também por todo o suporte nessa caminhada. Agradeço ao meu irmão Wilson José pelo companheirismo, compreensão e apoio. Agradeço a todos os familiares e amigos pela torcida, bons conselhos, participação e boas energias. Agradeço ao prof. Bruno, que foi meu orientador neste trabalho, por toda a contribuição e paciência desde o inicio do projeto. Agradeço aos meus colegas da universidade que de alguma forma participaram da minha jornada, de maneira especial ao Samuell, Edeilson, Carla e Camilla que se mostraram grandes companheiros nos estudos. Agradeço também aos meus companheiros da Van que tornaram o translado diário entre a minha cidade e a universidade mais agradável e menos exaustivo. Agradeço aos meus colegas de trabalho pela paciência e compreensão, nos momentos críticos dessa dupla jornada de trabalho e graduação. Por fim, agradeço imensamente a todos os professores que compartilharam com maestria seus conhecimentos, tornando possível o desenvolvimento desse trabalho.

*"Science is more than a body of knowledge; it is a way of thinking."*

— Carl Sagan (1934 – 1996), *in: The Demon-Haunted World: Science as a Candle in the Dark.*

## Resumo

Os sistemas de informações fazem parte do cotidiano da sociedade contemporânea, em particular, os sistemas *web* se tornaram muito populares com o avanço da tecnologia de informação. Através destes sistemas, tarefas do dia a dia, antes feitas manualmente, se tornaram mais práticas, rápidas e automatizadas. Seguindo este contexto, no presente trabalho é desenvolvido um sistema *web* responsivo, denominado GarageParts, que objetiva fornecer um meio funcional para o controlar o consumo, o deslocamento e as manutenções de veículos pessoais. O sistema permite o cadastro dos veículos e todos os dados relacionados ao consumo e manutenção. O sistema armazena um histórico de cada veículo, permite a geração de relatórios, gera notificações sobre as manutenções e permite a transferência dos dados nas vendas dos veículos.

**Palavras-chaves**: Sistemas de Informação. Desenvolvimento *web*. Gerenciamento de Veículos Pessoais.

## Abstract

Information systems are part of the daily life of contemporary society, in particular, web systems have become very popular with the advancement of information technology. Through these systems, daily tasks, previously done manually, have become more practical, faster and automated. Following this context, the present work develops a responsive web system, called GarageParts, which aims to provide a functional means to control the consumption, displacement and maintenance of personal vehicles. The system allows the registration of vehicles and all data related to consumption and maintenance. The system stores a history of each vehicle, allows the generation of reports, generates notifications about maintenance and allows the transfer of data on vehicle sales.

**Key-words**: Information Systems. Web development. Personal Vehicle Management.

# Lista de ilustrações

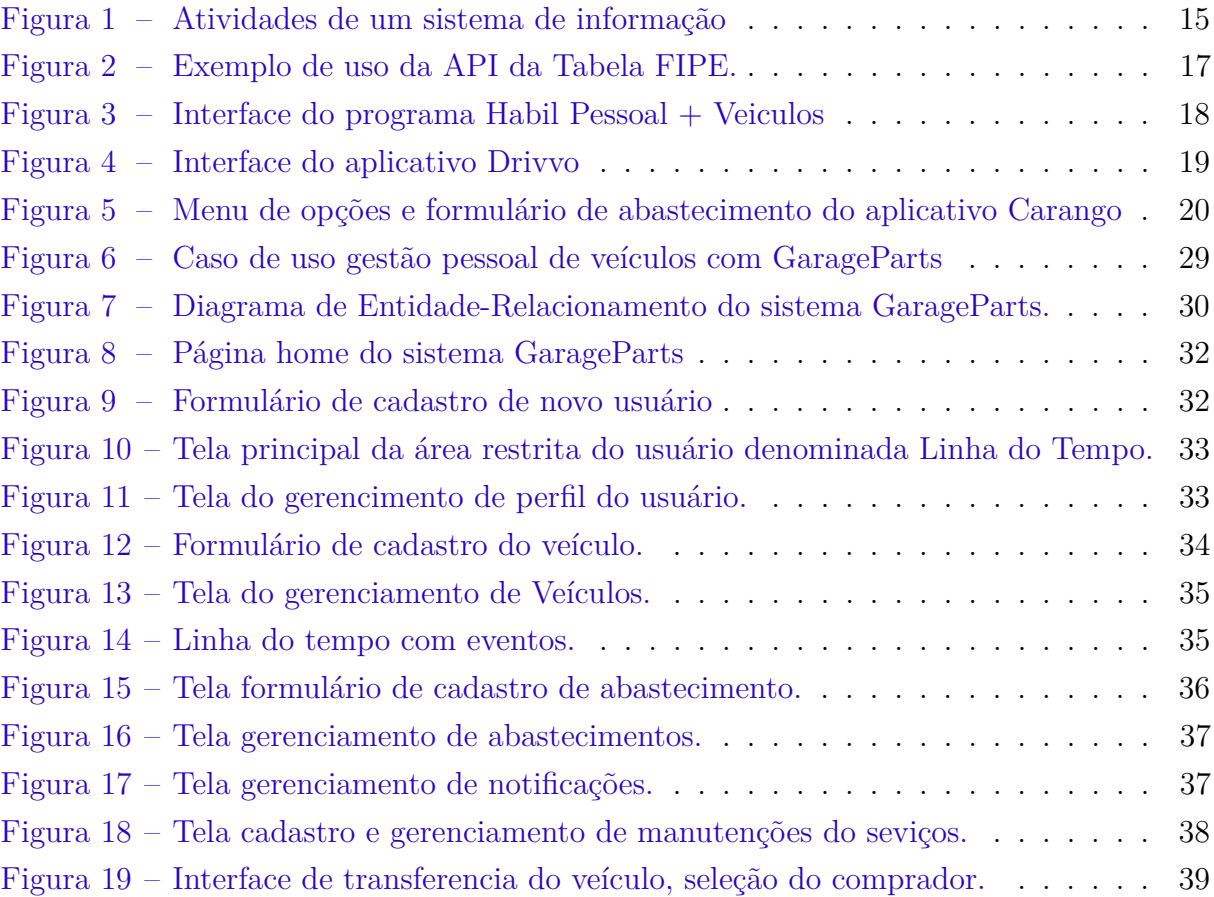

## Lista de tabelas

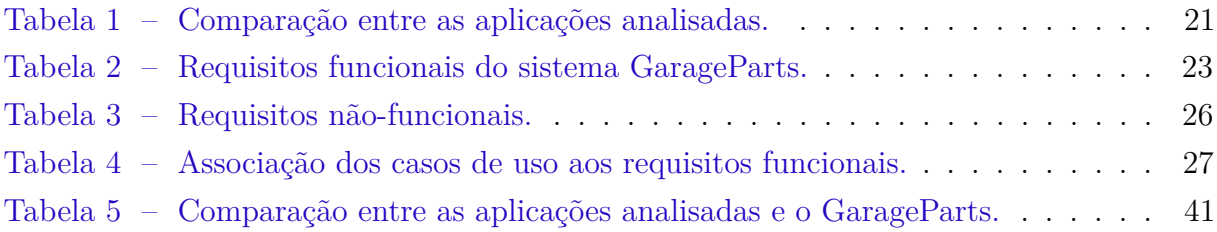

## Lista de abreviaturas e siglas

- <span id="page-10-0"></span>**API** *Application Programming Interface*
- <span id="page-10-14"></span>**CSV** *Comma-separated values*
- <span id="page-10-5"></span>**CSS** *Cascading Style Sheets*
- <span id="page-10-1"></span>**FIPE** Fundação Instituto de Pesquisas Econômicas
- <span id="page-10-8"></span>**GPL** GNU General Public License

<span id="page-10-11"></span>**HTTP** *Hypertext Transfer Protocol*

- <span id="page-10-12"></span>**Json** *JavaScript Object Notation*
- <span id="page-10-6"></span>**MIT** *Massachusetts Institute of Technology*
- <span id="page-10-3"></span>**MVC** *Model-View-Controller*
- <span id="page-10-4"></span>**PHP** *PHP: Hypertext Preprocessor*
- <span id="page-10-13"></span>**PRO** *Professional*
- <span id="page-10-10"></span>**REST** *Representational State Transfer*
- <span id="page-10-15"></span>**RUP** *Rational Unified Process*
- <span id="page-10-7"></span>**SGBD** Sistemas Gerenciado de Bancos de Dados
- <span id="page-10-9"></span>**SQL** *Structured Query Language*
- <span id="page-10-2"></span>**SI** Sistemas de Informação

## Sumário

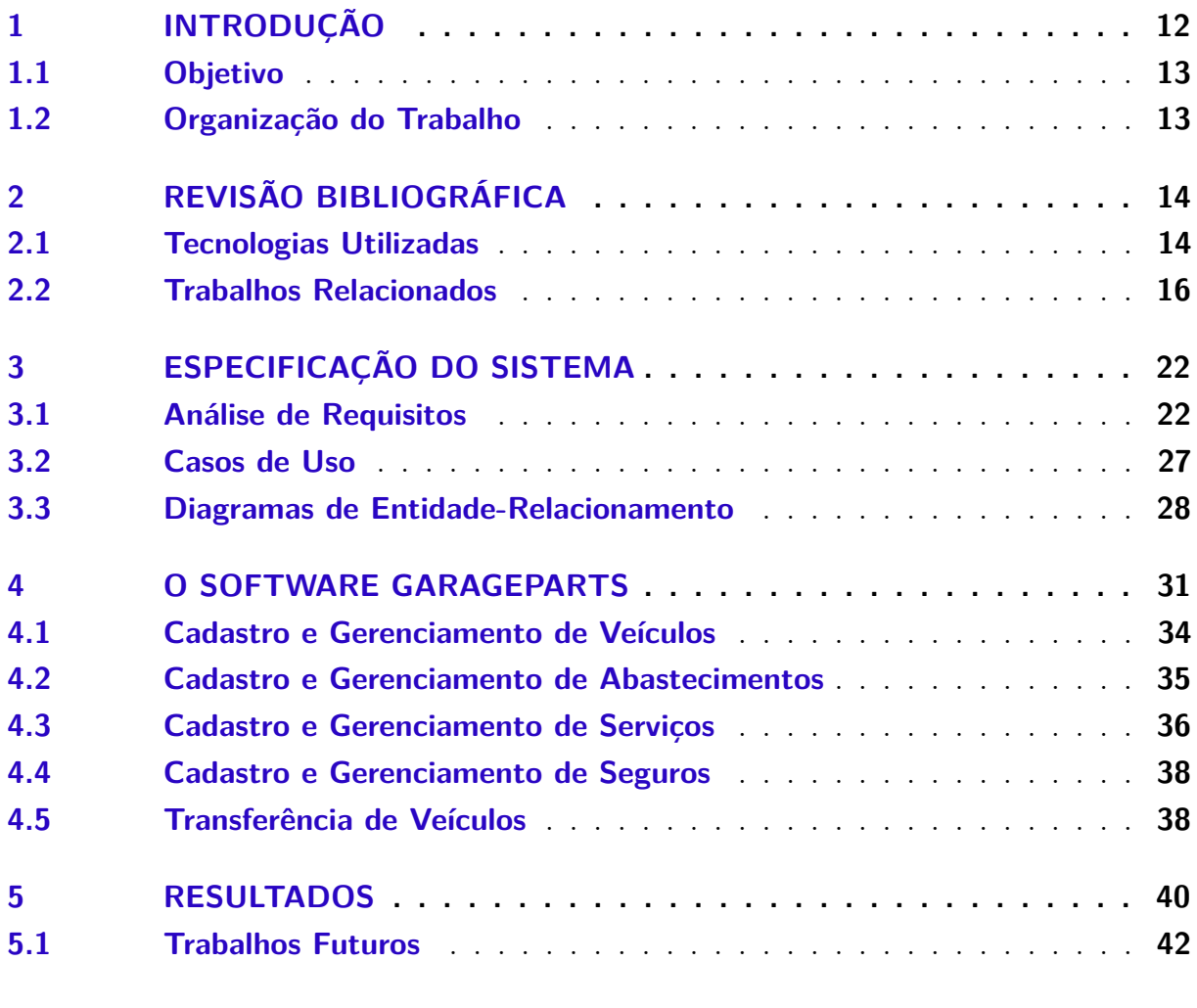

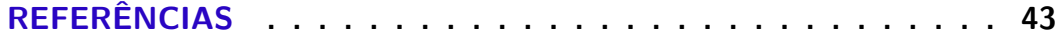

## <span id="page-12-6"></span><span id="page-12-0"></span>1 Introdução

A sociedade cotemporânea está a cada dia mais próxima dos sistemas de informação, dos computadores, dos *smartphones*, e um dos motivos é a oferta e preço dos dispositivos e sistemas. Com o avanço da tecnologia, a busca por ferramentas que automatizem tarefas e proporcionem redução do tempo gasto em atividades diárias se torna desejavel.

Uma das tarefas que pode ser automatizada é o controle e gerenciamento dos gastos com os veículos particulares por parte dos seus donos. Proprietários de veículos, sejam eles carros ou motos, por muitas vezes não consideram todos os custos que os veículos podem gerar, como por exemplo, as manutenções periódicas, os abastecimentos, as trocas de pneus e o seguro.

Para a realização dessa tarefa, a ferramenta comumente utilizada é a planilha eletrônica, e em alguns casos, planilhas manuscritas. Segundo [Wernke](#page-44-0) [\(2015\)](#page-44-0) "(...) em que pese cada consumidor utilizar critérios de ordem objetiva ou subjetiva por ocasião da compra, os adquirentes deveriam considerar diversos fatores ligados aos custos totais de propriedade de veículo".

Neste contexto, é comum que os proprietários sempre busquem maneiras para elencar os custos das manutenções, dos impostos, dos abastecimentos e da aquisição de acessórios para seus veículos, na tentativa de prever quanto recurso será necessário para para cada um destes items.

Tendo em vista este comportamento, é possível encontrar alguns sistemas que permitem o controle financeiro dos gastos com os veículos. Entretanto, algumas buscas preliminares evidenciaram que a maioria das aplicações não disponibilizam suas funcionalidades inteiramente de forma gratuita e também, quando permitem o controle de gastos com abastecimento, não o fazem em relação aos impostos, por exemplo.

Aplicações como o Cobli<sup>[1](#page-12-1)</sup>; o SofitView<sup>[2](#page-12-2)</sup>; o MasterFrota<sup>[3](#page-12-3)</sup>; o Hábil<sup>[4](#page-12-4)</sup>; e o sistema Frota Fácil<sup>[5](#page-12-5)</sup> correspondem a grandes sistemas comerciais, voltados para o mercado empresarial de grandes frotas veiculares, fugindo portanto, do escopo deste trabalho.

Outras, por sua vez, possuem um alto número de anúncios e propagandas (que servem pra financiar os custos do desenvolvimento e manutenção das ferramentas) e tornam fatídico ou inviável o uso da ferramenta para o resolver este problema.

<span id="page-12-1"></span><sup>&</sup>lt;sup>1</sup> https://cobli.co

<span id="page-12-2"></span><sup>2</sup> https://www.sofit4.com.br/

<span id="page-12-3"></span> $\frac{3}{4}$  https://masterfrota.com.br

<span id="page-12-4"></span><sup>4</sup> http://www.habilpessoal.com.br/

<span id="page-12-5"></span><sup>5</sup> https://frota-facil.softonic.com.br/

Diante do exposto, foram escolhidos três *softwares* que mais se alinharam com a proposta deste trabalho. Estes três sistemas foram comparados, com o intuito de encontrar as caracteristícas de cada um e as funcionalidades presentes ou não. Os resultados obtidos foram incorporados ao projeto e serviram como ponto de partida para a análise de requisitos para construção do GarageParts.

### <span id="page-13-0"></span>1.1 Objetivo

O objetivo deste trabalho é o projeto e a implementação de um sistema que permita o controle financeiro dos gastos com veículos pessoais. Pretende-se que esse sistema esteja disponível na plataforma *web*, seja gratuito e responsivo, de modo a suportar o acesso através dos *browsers* de navegação em computadores de mesa, computadores portáteis ou mesmo dispositivos móveis, tais como *smartphones* e *tablets*.

Especificamente pretende-se que a aplicação permita que seus usuários possam cadastrar veículos de qualquer marca e modelo, dentre todos os disponíveis no mercado automotivo nacional, através da [API](#page-10-0) da tabela [FIPE](#page-10-1) utilizada pelo sistema.

Além disso, é desejável que a aplicação possa registrar manutenções preditivas e/ou corretivas dos veículos, registrar e consultar o histórico de gastos de cada veículo, utilizar de filtros por categorias para melhor visualizar relatórios e informações históricas já cadastradas no sistema, realizar o acompanhamento de gastos com combustível, incluindo históricos de preços, de cada abastecimento realizado, registrar informações sobre o seguro veicular, compartilhar as informações de veículos cadastrados, e por fim, transferir o histórico de informações dos veículos para outros usuários em caso de venda do veículo.

### <span id="page-13-1"></span>1.2 Organização do Trabalho

Este trabalho é composto por 5 capítulos, neste primeiro capítulo, foi feita uma apresentação do tema do trabalho, com a descrição do problema, a motivação e os objetivos do trabalho.

No capítulo [2](#page-14-0) é feita uma revisão bibliográfica das tecnologias utilizadas neste trabalho. Também são apresentados os trabalhos correlatos encontrados na literatura.

O capítulo [3](#page-22-0) apresenta a especificação do sistema, contendo os diagramas de casos de uso, diagrama entidade-relacionamento e análise de requisitos do GarageParts.

O capítulo [4](#page-31-0) apresenta o GaraParts, seus recursos e funcionalidades. Por fim, o capítulo [5](#page-40-1) mostra as conclusões obtidas após a construção do sistema e as sugestões de trabalhos futuros.

## <span id="page-14-2"></span><span id="page-14-0"></span>2 Revisão Bibliográfica

Este capítulo apresenta uma revisão dos conceitos e tecnologias envolvidas no desenvolvimento do sistema de informação proposto neste trabalho, bem como realiza uma análise comparativa de três programas de propósito correlato ao da ferramenta desenvolvida.

[Laudon e Laudon](#page-43-1) [\(2015\)](#page-43-1) apresentam a definição de um Sistema de Informação [\(SI\)](#page-10-2) como uma coleção de componentes que se relacionam internamente coletando, processando, armazenando e distribuindo informaçãos com a finalidade de apoiar a tomada de decisão. E complementam que três atividades em um SI são necessárias para controlar operações, analisar problemas e criar novos produtos, são elas: entrada, processamento e saída.

Ainda segundo [Laudon e Laudon](#page-43-1) [\(2015,](#page-43-1) p. 13):

A entrada captura ou coleta dados brutos de dentro da organização ou de seu ambiente externo. O processamento converte esses dados brutos em uma forma mais significativa. A saída transfere as informações processadas às pessoas que as utilizarão ou às atividades nas quais serão empregadas.

A [Figura 1](#page-15-0) ilustra a representação das atividades de entrada, processamento e saída em interação em um ambiente organizacional. Neste trabalho os conceitos apreentados sobre SI podem ser aplicados de modo que a entrada, são as informações dos veículos e serviços cadastradas pelo usuário, enquanto o processamento é feito pelo sistema GarageParts, resultando em saídas tais como: informações históricas das manutenções, abastecimentos e serviços.

O capítulo [3](#page-22-0) tratará da especificação do sistema GarageParts, bem como apresentará os artefatos de Engenharia de Software concebidos na etapa de projeto. A seção [2.1](#page-14-1) apresenta as tecnologias utilizadas no desenvolvimento do sistema.

### <span id="page-14-1"></span>2.1 Tecnologias Utilizadas

Para este projeto definiu-se a arquitetura [MVC,](#page-10-3) que de acordo com [Sommerville](#page-44-1) [\(2011\)](#page-44-1) separa os elementos de um sistema e define as suas responsabilidades, permitindo mudá-los de forma independente. Neste contexto, o *model* representa os dados, a *view* representa a forma como os dados são expostos aos usuários, e por fim o *controller* manipula e roteia as requisições dos usuários.

Um dos primeiros requisitos do sistema foi ser um sistema *web*. Logo foi necessário a definição de uma linguagem de programação que atendesse esse objetivo. Nesse intuito,

<span id="page-15-1"></span><span id="page-15-0"></span>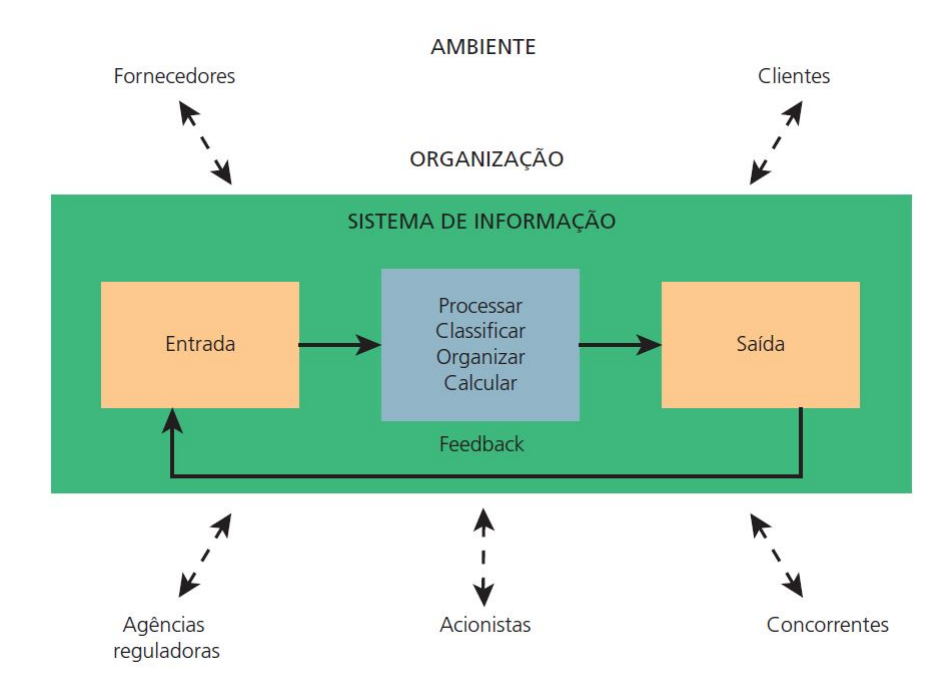

Fonte: [Laudon e Laudon](#page-43-1) [\(2015,](#page-43-1) p. 15)

Figura 1 – Atividades de um sistema de informação

definiu-se como *framework* de desenvolvimento o Laravel [\(LARAVEL,](#page-43-2) [2019\)](#page-43-2). O Laravel utiliza a linguagem de programação [PHP,](#page-10-4) além de ser livre e *open source*, e tem por principal objetivo proporcionar um ambiente estruturado, que incorpora a arquitetura [MVC,](#page-10-3) possibilitando a criação de trabalhos de forma ágil.

O Laravel possui ferramentas de produtividade que elevam a experiência do desenvolvimento, algumas delas são:

- Sistema de *templates Blade*: tem por objetivo reduzir a quantidade de código [PHP](#page-10-4) e aumentar o reuso. Seus principais benefícios são a herança e as seções.
- *Eloquent e QueryBuilder*: o Eloquent representa cada tabela do banco de dados através de uma classe *Model* que serve de interface para interação com esta tabela. Já o *QueryBuilder* é um construtor de *querys* e permite executar a maioria das operações de banco de dados.
- *Artisan Console*: fornece uma interface de linha de comando para facilitar o desenvolvimento da aplicação, criação de novos elementos e classes.

Outra tecnologia utilizada foi o AdminLTE [\(ADMINLTE,](#page-43-3) [2019\)](#page-43-3), que é um *template* para painéis administrativos e painéis de controle *open source*. Ele é baseado na estrutura de [CSS](#page-10-5) Bootstrap 3, sob a licença [MIT](#page-10-6) e fornece painéis e *dashboards* que podem ser configurados de acordo com a aplicação desenvolvida. Também possui ampla documentação

<span id="page-16-2"></span>e é compatível com a grande maioria dos *frameworks*. A escolha do AdminLTE deu-se pela versatilidade e pelas opções de componentes responsivos que podem ser usados na na construção do *front-end* na camada da *view*.

Dado a estrutura dos dados necessários para aplicação foi pensado um Sistema de Gerenciamento de Banco de Dados ou [SGBD](#page-10-7) Relacional. Um SGBD é definido por [Elmasri e Navathe](#page-43-4) [\(2005,](#page-43-4) p. 4) como:

> (...) uma coleção de programas que permite aos usuários criar e manter um banco de dados. O SGBD é, portanto, um sistema de software de propósito geral que facilita os processos de definição, construção, manipulação e compartilhamento de banco de dados entre vários usuários e aplicaçãoes.

[Elmasri e Navathe](#page-43-4) [\(2005\)](#page-43-4) acrecentam que o [SGBD](#page-10-7) provê importantes funções como a proteção e manutenção do banco de dados por grandes períodos, que inclui proteção do sistema contra falhas e também provê a seguraça contra acessos não autorizados.

O [SGBD](#page-10-7) escolhido foi o MySQL [\(MYSQL,](#page-43-5) [2019\)](#page-43-5). As características que pautaram a escolha foram: ser *open source*, licenciado sob [GPL;](#page-10-8) uso próximo do padrão da linguagem [SQL,](#page-10-9) além de facilidades de conexão com as linguagens de programação para **web**, como a [PHP,](#page-10-4) já escolhida.

Este projeto ainda utiliza uma API que realiza consultas na tabela FIPE [\(FOR-](#page-43-6)[TUNA,](#page-43-6) [2019\)](#page-43-6), disponibilizada de forma gratuita através do repositório na plataforma gitHub<sup>[1](#page-16-1)</sup>. De modo resumido a API fornece preços médios de veículos do mercado nacional, o que justifica sua escolha, através de um serviço [RESTf](#page-10-10)ul [HTTP](#page-10-11) [Json.](#page-10-12)

Para utililizar a API o sistema realiza consultas através de requisições como: **GET: https://parallelum.com.br/fipe/api/v1/carros/marcas**, onde a ação marcas sem nenhum parâmetro, retorna uma lista de todos os carros das marcas disponíveis na tabela FIPE em formato Json como exemplicaifcado na [Figura 2.](#page-17-0) Todos os demais requests disponíveis através da API podem ser consultados em [Fortuna](#page-43-6) [\(2019\)](#page-43-6).

Realizada essa breve descrição das tecnologias escolhidas para a realização deste trabalho, a seção [2.2](#page-16-0) apresenta os trabalhos relacionados encontrados na literatura.

### <span id="page-16-0"></span>2.2 Trabalhos Relacionados

A metodologia adotada neste trabalho pode ser vista em [Wazlawick](#page-44-2) [\(2004\)](#page-44-2) e compreende a fase de concepção, que incorpora o estudo da viabilidade como primeira etapa. Para suprir esta fase optou-se por uma pesquisa de aplicações similares.

<span id="page-16-1"></span><sup>1</sup> https://github.com/deividfortuna/fipe

#### <span id="page-17-3"></span><span id="page-17-0"></span>**Marcas**

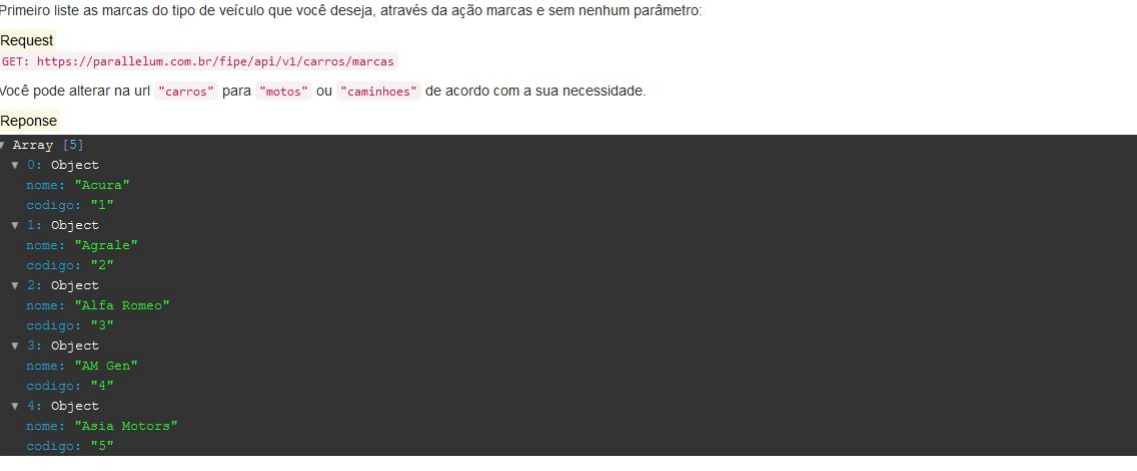

Fonte: [Fortuna](#page-43-6) [\(2019\)](#page-43-6)

Figura 2 – Exemplo de uso da API da Tabela FIPE.

Alguns dos sistemas encontrados são *softwares* proprietários e possuem direitos reservados. Para esses casos, a obtenção do acesso se fez possível através da concessão por parte dos fabricantes dos sistemas, após a apresentação de uma justificativa para a finalidade das pesquisas.

Deste modo, foram obtidas licenças *trial*, que as empresas concedem para quem deseja uma demonstração das funcionalidades dos sistemas. Essas licensas possuem limitações de funcionalidades ou tempo de uso. O resultado dessa pesquisa pode ser visto na Tabela [1,](#page-20-1) apresentada ao fim desta seção, que compara algumas funcionalidades dos sistemas encontrados.

Um dos primeiros sistemas a ser analisado foi o Hábil Pessoal + Veículos [\(HáBIL,](#page-43-7) [2019\)](#page-43-7), que consiste na união de um programa para gestão financeira e um *software* para gerenciamento de veículos pessoais. Esse sistema foi lançado em 2010, pela empresa Koinonia Software<sup>[2](#page-17-1)</sup>, e inclui um módulo de Controle Pessoal de Veículos, com gastos com veículos, controle de viagens, manutenções pendentes, gráficos, média de km/litro, imagens e fotos, além de estar integrado ao módulo de controle financeiro.

Para utilizar o sistema é necessário realizar o registro no site do fabricante<sup>[3](#page-17-2)</sup>. O registro é gratuito e oferece as funcionalidades para a gestão de até dois veículos. O Hábil Pessoal + Veículos está disponível para a plataforma *Windows*. Existe também uma versão avançada que inclui todas as funcionalidades da versão gratuita, sem propagandas e sem limite para a quantidade de veículos gerenciados.

Entre as funcionalidades não encontradas no sistema estão a transferência de

<span id="page-17-1"></span><sup>&</sup>lt;sup>2</sup> http://www.habilpessoal.com.br/sobre.asp<br><sup>3</sup> http://www.habilpessoal.com.br/registro.asp

<span id="page-17-2"></span><sup>3</sup> http://www.habilpessoal.com.br/registro.asp

<span id="page-18-2"></span>propriedade dos veículos, a não realização de *backup*, nem a exportação dos dados da aplicação. Outra deficiência está na não realização de consultas aos preços de mercado dos veículos da tabela [FIPE.](#page-10-1) A [Figura 3](#page-18-0) apresenta um interface do programa Hábil Pessoal + Veículos.

<span id="page-18-0"></span>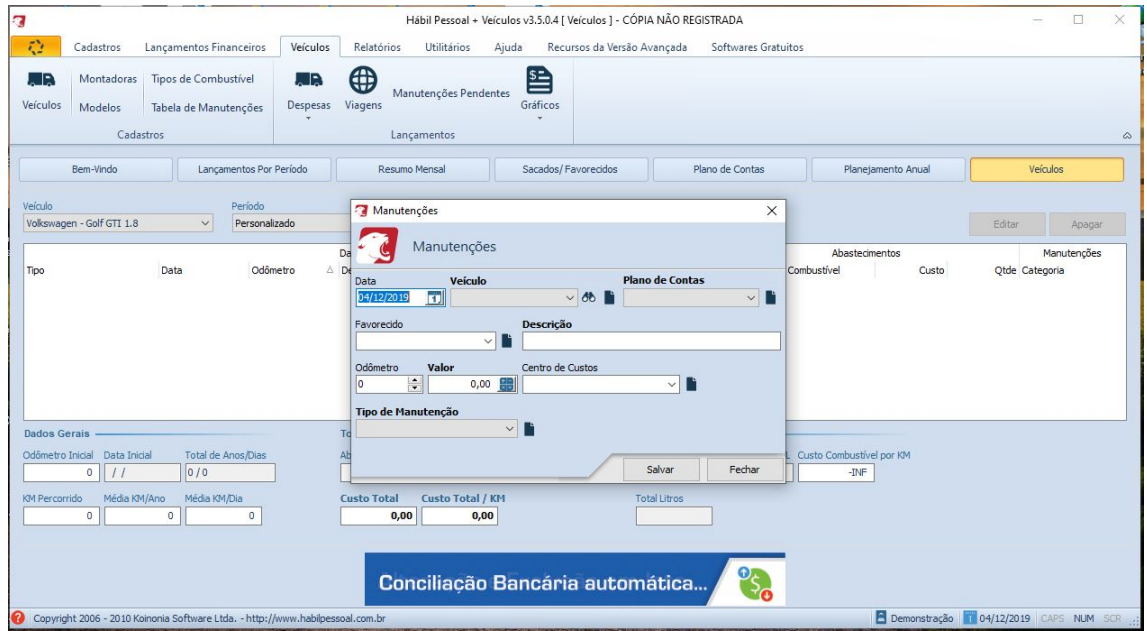

#### Fonte: [Hábil](#page-43-7) [\(2019\)](#page-43-7)

Figura 3 – Interface do programa Habil Pessoal + Veiculos

Outro sistema encontrado foi o Drivvo[4](#page-18-1) [\(DRIVVO,](#page-43-8) [2019\)](#page-43-8). Ele é um aplicativo gestor de finanças para veículos de uso pessoal ou para fins profissionais. O aplicativo possibilita o controle de gasto com combustível, manutenções e despesas.

O Divvo está disponível apenas para as plataformas *Android* [\(ANDROID,](#page-43-9) [2019\)](#page-43-9) e *iOS* [\(APPLE,](#page-43-10) [2019\)](#page-43-10). Possui uma versão gratuita que dispõe de anúncios e limitação para algumas funcionalidades. É possível ter acesso a versão [PRO,](#page-10-13) por meio de aquisição através das lojas *Play Store* e *App Store*.

A versão gratuita, utilizada para comparação neste trabalho não possui *backup* dos dados na nuvem, não permite sincronizar dados entre dispositivos, possui anúncios, não permite exportar os dados referente aos seus veículos (em formatos como [CSV/](#page-10-14)Excel). Este aplicativo não integra consultas a Tabela [FIPE,](#page-10-1) portanto não exibe valor de referência dos veículos utilizados pelo mercado de automóveis. Não realiza a transferência da propriedade em caso de venda dos veículos para outros usuários do sistema. A [Figura 4](#page-19-0) apresenta a interface do aplicativo Drivvo.

O Carango [\(CARANGO,](#page-43-11) [2019\)](#page-43-11) também é um aplicativo que permite o gerenciamento de informações relevantes sobre veículos. Este aplicativo permite acompanhamento

<span id="page-18-1"></span><sup>4</sup> http://www.drivvo.com/pt/

<span id="page-19-1"></span><span id="page-19-0"></span>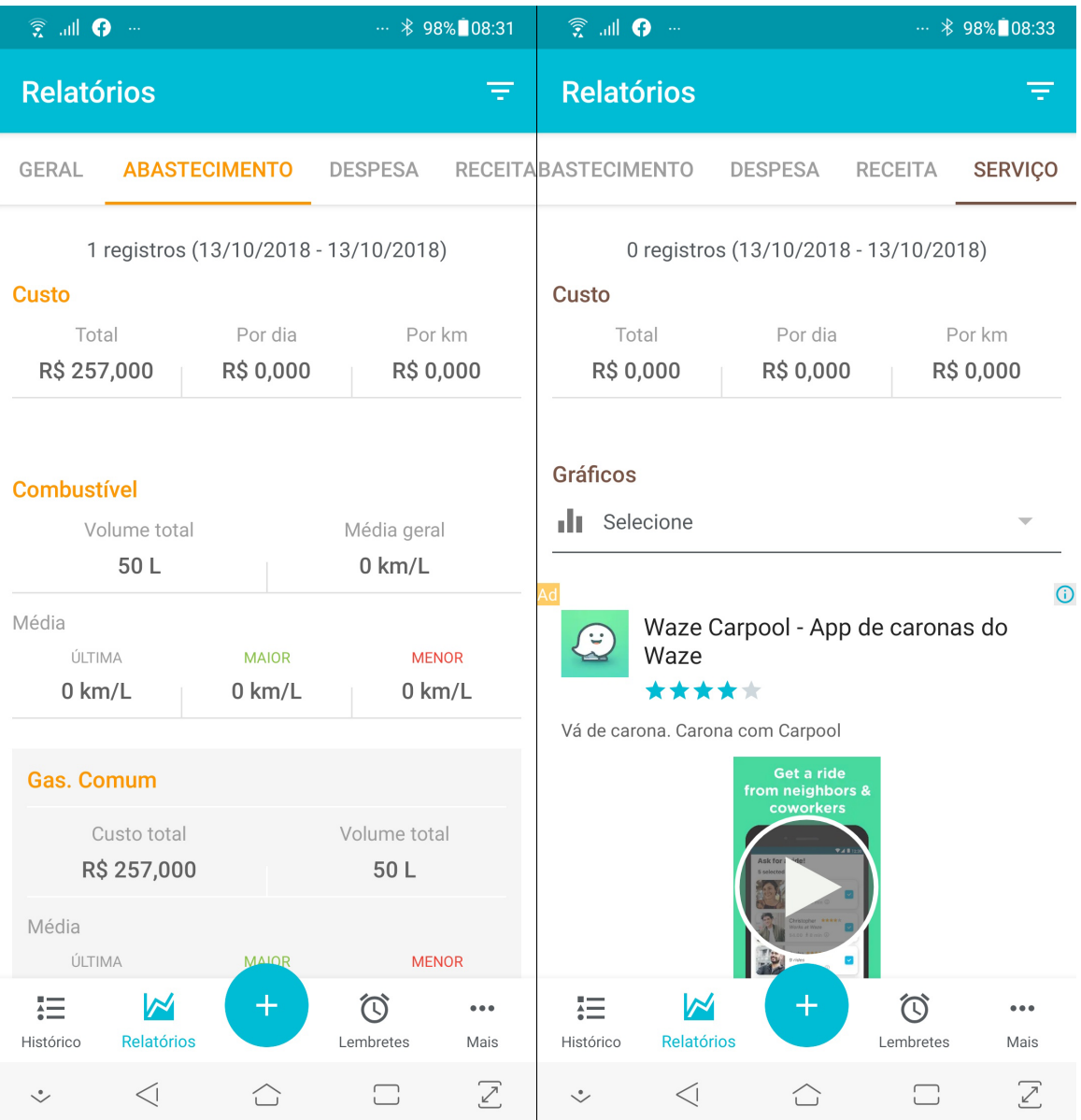

### Fonte: [Drivvo](#page-43-8) [\(2019\)](#page-43-8)

Figura 4 – Interface do aplicativo Drivvo

da quilometragem do veículo, o consumo de combustível, as manutenções, os serviços e os custos de vários tipos de veículos. Seu *download* está disponível através da loja de aplicativos*Play Store* da plataforma *mobile Android*.

Este aplicativo possui uma versão gratuita que apresenta funcionalidades limitadas e anúncios. Também é possível ter acesso a versão [PRO](#page-10-13) do aplicativo livre de anúncios e com todas as funcionalidades disponíveis, mediante a compra. A [Figura 5](#page-20-0) apresenta a interface do Carango.

O Carango não dispõe de versões para outras plataformas e sistemas operacionais. A aplicação também não possui integração com a tabela [FIPE,](#page-10-1) portanto não exibe o valor

<span id="page-20-2"></span><span id="page-20-0"></span>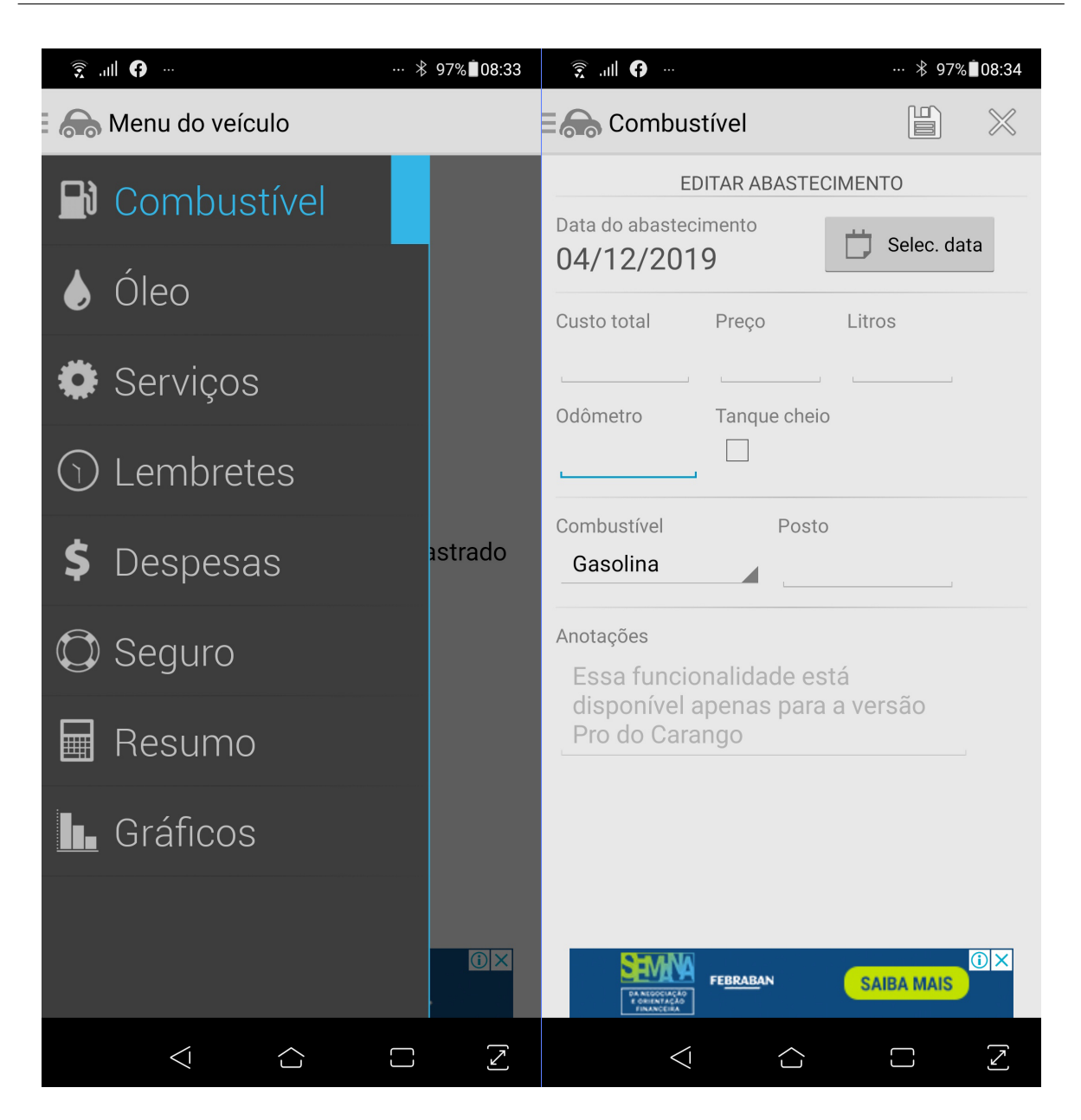

Fonte: [Carango](#page-43-11) [\(2019\)](#page-43-11)

Figura 5 – Menu de opções e formulário de abastecimento do aplicativo Carango

de referencia dos veículos utilizados pelo mercado de automóveis. Também não é possível realizar a transferência da propriedade do veículo entre os usuários do aplicativo, ou anexar documentos no cadastro do serviço. Sua versão gratuita não dispõe de exportação das informações do aplicativo (como arquivos [CSV](#page-10-14) ou similares) e não dispõe de sistema de *backup* das informações.

<span id="page-20-1"></span>A Tabela [1](#page-20-1) mostra a comparação das características encontradas nas aplicações.

| Comparação entre sistemas do mercado |                          |                    |                    |  |  |
|--------------------------------------|--------------------------|--------------------|--------------------|--|--|
| Características                      | Habil Pessoal + Veículos | Drivvo             | Carango            |  |  |
| Tipo de licença                      | Gratuito (2 veículos)    | Gratuito com fun-  | Gratuito com fun-  |  |  |
|                                      |                          | cionalidades limi- | cionalidades limi- |  |  |
|                                      |                          | tadas e anúncios   | tadas e anúncios   |  |  |
| Plataforma                           | Windows                  | Android e iOS      | Android            |  |  |
| Limite de veícu-                     | $2$ veículos (trial)     | Ilimitado          | Ilimitado          |  |  |
| los cadastrados                      |                          |                    |                    |  |  |
| Controle<br>de                       | Sim                      | Sim                | Sim                |  |  |
| abastecimentos                       |                          |                    |                    |  |  |
| Controle<br>$\bf{d}$                 | Sim                      | Sim                | Sim                |  |  |
| quilometragem                        |                          |                    |                    |  |  |
| dos veículos                         |                          |                    |                    |  |  |
| Controle de ma-                      | Sim                      | Sim                | Sim                |  |  |
| nutenções                            |                          |                    |                    |  |  |
| Lembretes                            | Sim                      | Sim                | Sim                |  |  |
| Pendencias                           |                          |                    |                    |  |  |
| Consulta valor                       | Não                      | Não                | Não                |  |  |
| <b>Tabela FIPE</b>                   |                          |                    |                    |  |  |
| Exportar dados                       | Versão Completa          | Versão PRO         | Versão PRO         |  |  |
| da aplicação                         |                          |                    |                    |  |  |
| Cadastro de re-                      | Não                      | Sim                | Não                |  |  |
| ceitas                               |                          |                    |                    |  |  |
| <b>Backup</b><br>das                 | Versão Completa          | Versão PRO         | Versão PRO         |  |  |
| informações da                       |                          |                    |                    |  |  |
| aplicação                            |                          |                    |                    |  |  |
| Galeria de Fo-                       | Sim                      | Não                | Não                |  |  |
| tos                                  |                          |                    |                    |  |  |
| Tranferência de                      | Não                      | Não                | Não                |  |  |
| veículos e infor-                    |                          |                    |                    |  |  |
| mações histori-                      |                          |                    |                    |  |  |
| cas entre usuá-                      |                          |                    |                    |  |  |
| rios                                 |                          |                    |                    |  |  |

Tabela 1 – Comparação entre as aplicações analisadas.

Fonte: Elaborado pelo próprio autor.

## <span id="page-22-2"></span><span id="page-22-0"></span>3 Especificação do Sistema

A metodologia adotada para especificar, desenvolver e testar o sistema proposto neste trabalho é inspirada no *framework* de processo da engenharia de *software* denominado [RUP,](#page-10-15) descrita em [Wazlawick](#page-44-2) [\(2004\)](#page-44-2). De modo resumido, essa metodologia propõe as etapas: Concepção, Elaboração, Construção e Transição.

A fase de *concepção* incorpora o estudo da viabilidade e divide parte da análise de requisitos com a fase de *elaboração*. Esta por sua vez, incorpora a maior parte da análise de requisitos, análise de domínio e projeto.

O resultado dessas fases são apresentados neste capítulo, com os artefatos gerados na forma de requisitos funcionais e não-funcionais, diagramas de casos de uso e diagrama de entidade-relacionamento. A ferramenta AstahUML [\(ASTAH,](#page-43-12) [2019\)](#page-43-12) foi usada na elaboração dos driagramas de casos de uso, já para o diagrama entidade-relacionamento foi escolhida a ferramenta brModelo [\(CANDIDO,](#page-43-13) [2017\)](#page-43-13).

Como resultado da fase de *concepção* segue a descrição do sistema proposto.

O sistema web deve ser responsivo, voltado para o controle de consumo, deslocamento e manutenções de veículos pessoais. O objetivo do sistema é possibilitar aos seus usuários um maior controle das informações relevantes como histórico de manutenções e abastecimento, deslocamento e gastos de seus automóveis. A partir das informações de uso, manutenções preventivas e corretivas cadastradas pelos usuários, deverão ser gerados relatórios de gastos com peças, abastecimentos e mão de obra. O sistema deverá calcular automaticamente média de consumo de combustível, gerar notificações de pendencias de acordo com o plano de manutenção agendadas ou rotineiras para cada veículo cadastrado pelo usuário. O sistema deverá possibilitar o cadastro de vários usuários, porém todas as informações referentes aos veículos serão restritas e particulares, portanto um usuário não poderá em seu perfil ter acesso a informações inseridas por outros usuários.

### <span id="page-22-1"></span>3.1 Análise de Requisitos

A análise de requisitos é fundamental para por se tratar de uma etapa associada ao processo da descoberta de quais funcionalidades o sistema deverá possuir para atender ao objetivo proposto.

A análise de requisitos divide os requisitos em dois tipos, conforme as definições de

### <span id="page-23-1"></span>[\(WAZLAWICK,](#page-44-2) [2004\)](#page-44-2):

- Requisitos funcionais: correspondem a todas as trarefas (funcionalidaes) que o sistema deve executar.
- Requisitos não-funcionais: são as restrições colocadas para definir a forma como o sistema deve realizar os requisitos funcionais.

A Tabela [2](#page-23-0) exibe a lista dos requisitos funcionais contempladas no sistema Garage-Parts. A estrutura da tabela foi baseada em [Wazlawick](#page-44-2) [\(2004\)](#page-44-2), com as devidas adaptações, a coluna Código apresenta sempre a letra F seguido de um número iniciando a partir do 1. O campo Nome apresenta um espeficiação curta do requisito em questão. Já a coluna Descrição se refere a uma descrição longa do requisito com maior detalhamento.

<span id="page-23-0"></span>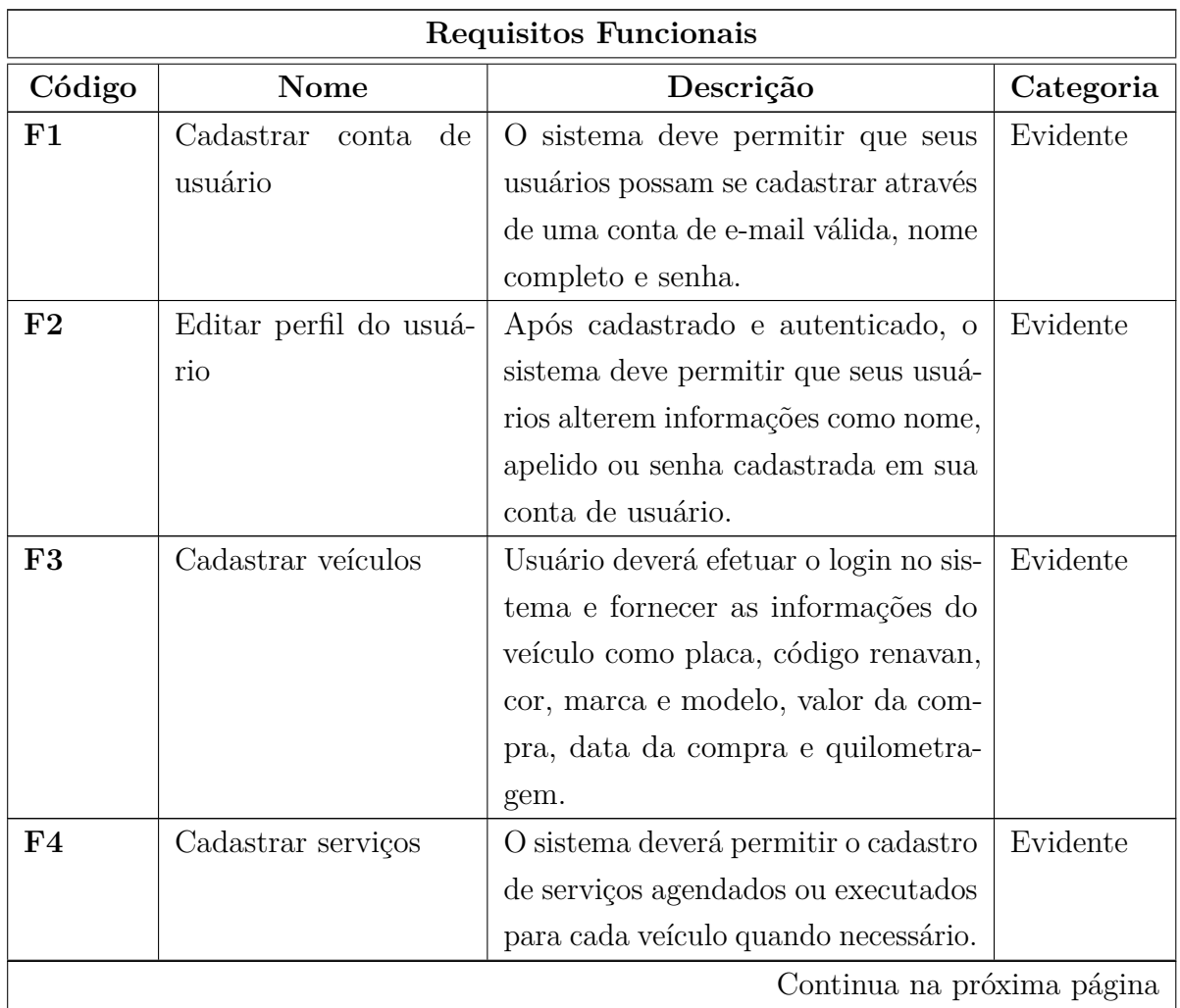

Tabela 2 – Requisitos funcionais do sistema GarageParts.

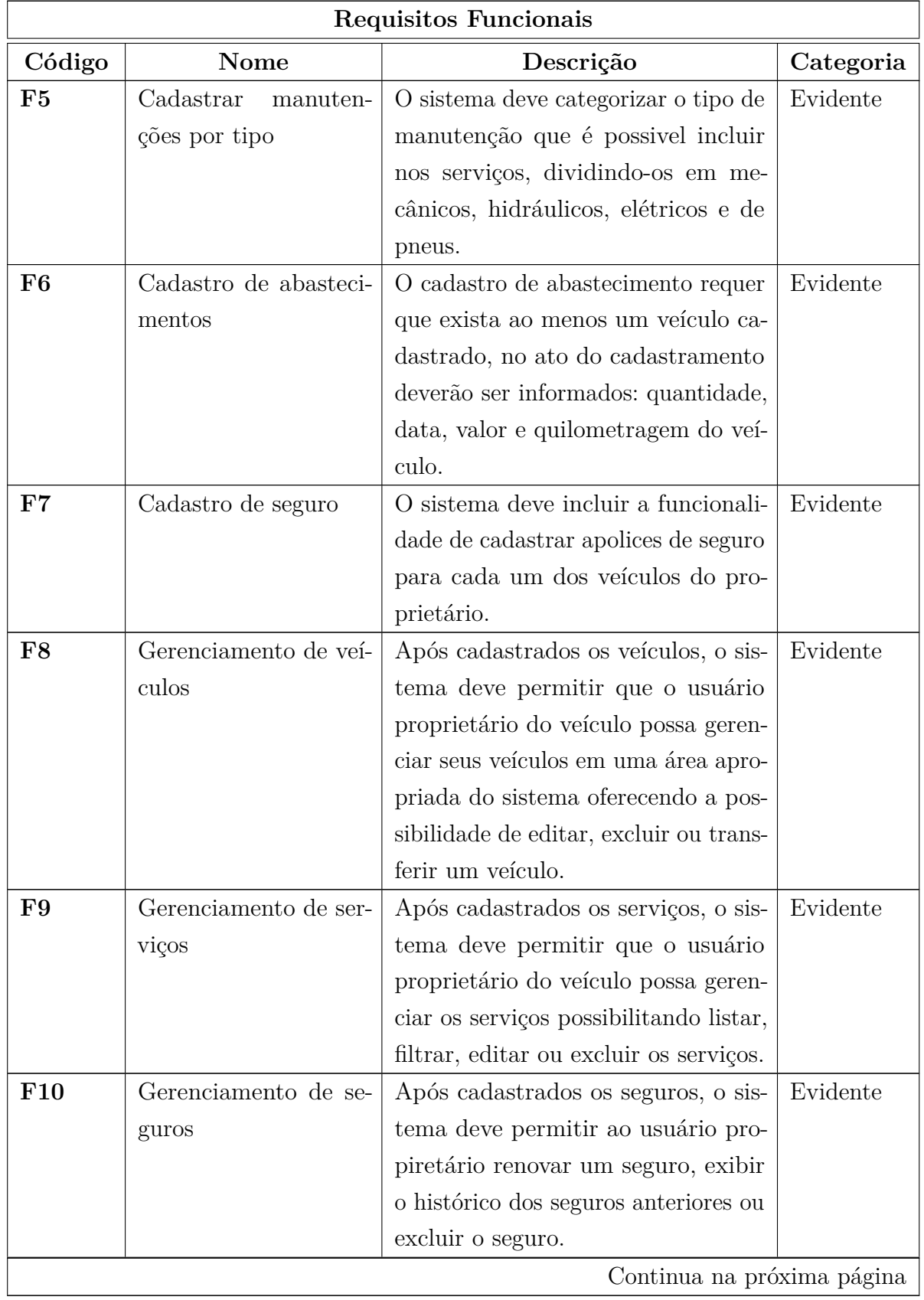

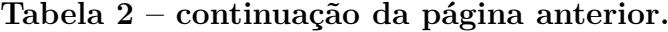

| Requisitos Funcionais |                                         |                                          |           |  |
|-----------------------|-----------------------------------------|------------------------------------------|-----------|--|
| Código                | Nome                                    | Descrição                                | Categoria |  |
| F <sub>11</sub>       | Gerenciamento<br>$\mathrm{d}\mathrm{e}$ | Após cadastrados os abastecimen-         | Evidente  |  |
|                       | abastecimentos                          | tos, o sistema deve permitir que o       |           |  |
|                       |                                         | usuário proprietário do veículo possa    |           |  |
|                       |                                         | gerenciar os abastecimentos me uma       |           |  |
|                       |                                         | área apropriada do sistema possibili-    |           |  |
|                       |                                         | tando listar, filtrar, editar ou excluir |           |  |
|                       |                                         | os serviços.                             |           |  |
| F <sub>12</sub>       | Gerenciamento de Pen-                   | O sistema deve ser capaz de identifi-    | Evidente  |  |
|                       | dências                                 | car os serviços agendados, renovação     |           |  |
|                       |                                         | de seguros, limite de quilometragem      |           |  |
|                       |                                         | ou data de vencimento das manu-          |           |  |
|                       |                                         | tenções e indicar para o usuário a       |           |  |
|                       |                                         | qual item em questão o lembrete se       |           |  |
|                       |                                         | refere.                                  |           |  |
| <b>F13</b>            | Linha do tempo                          | O sistema deve registrar e exibir as     | Evidente  |  |
|                       |                                         | interações do usuário com a aplica-      |           |  |
|                       |                                         | ção através de eventos em ordem cro-     |           |  |
|                       |                                         | nológica, categorizando-os em "veícu-    |           |  |
|                       |                                         | los, serviços, abastecimentos e trans-   |           |  |
|                       |                                         | ferências" de acordo com o contexto      |           |  |
|                       |                                         | da execução de cada evento.              |           |  |
| F <sub>14</sub>       | Transferir a proprie-                   | O sistema deve permitir que seus         | Evidente  |  |
|                       | dade do veículo                         | usuários realizem a transferência da     |           |  |
|                       |                                         | propriedade de seus veículos entre si,   |           |  |
|                       |                                         | de modo que o histórico de serviços,     |           |  |
|                       |                                         | abastecimentos, seguros e demais in-     |           |  |
|                       |                                         | formações relacionadas o acompa-         |           |  |
|                       |                                         | nhem a transferência.                    |           |  |
| <b>F15</b>            | Consulta<br>tabela<br>na                | O sistema deve consultar a API da        | Oculto    |  |
|                       | <b>FIPE</b>                             | tabela FIPE referente ao mês atual       |           |  |
|                       |                                         | e exibir ao usuário informações atu-     |           |  |
|                       |                                         | alizadas referente ao veículo sempre     |           |  |
|                       |                                         | que requisitado.                         |           |  |

**Tabela 2 – continuação da página anterior.**

Fonte: Elaborado pelo próprio autor.

Na sequêcia é apresentata a Tabela [3](#page-26-0) listando os requisitos não-funcionais que

<span id="page-26-0"></span>representam algumas das restrições impostas aos requisitos funcionais.

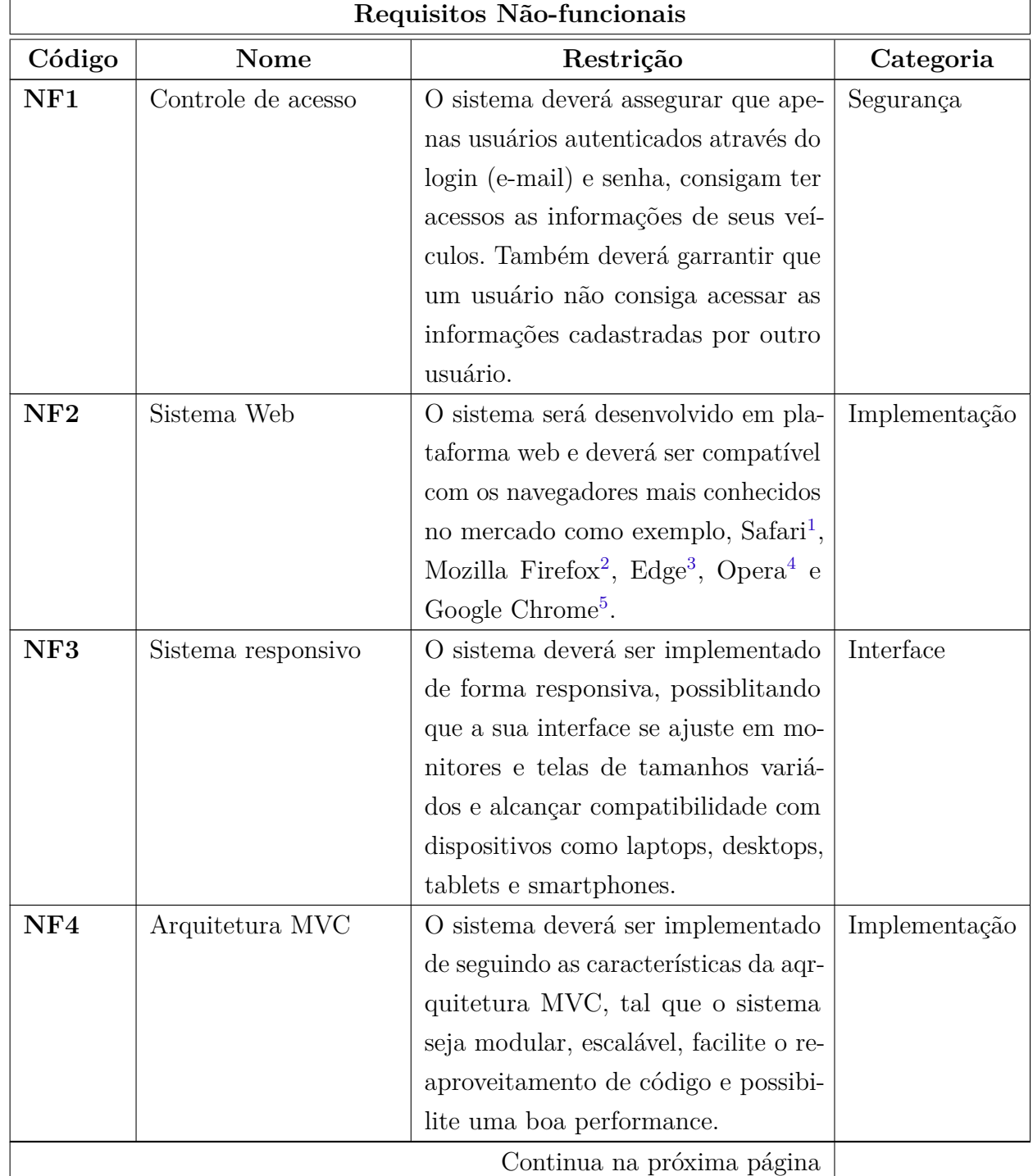

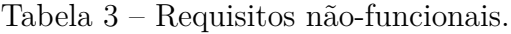

<sup>1</sup> https://www.apple.com/br/safari/

<sup>2</sup> https://www.mozilla.org/pt-BR/firefox/new/

<sup>3</sup> https://www.microsoft.com/pt-br/windows/microsoft-edge

<sup>4</sup> https://www.opera.com/pt-br

<sup>5</sup> https://www.google.com/intl/pt-BR/chrome/

<span id="page-27-2"></span>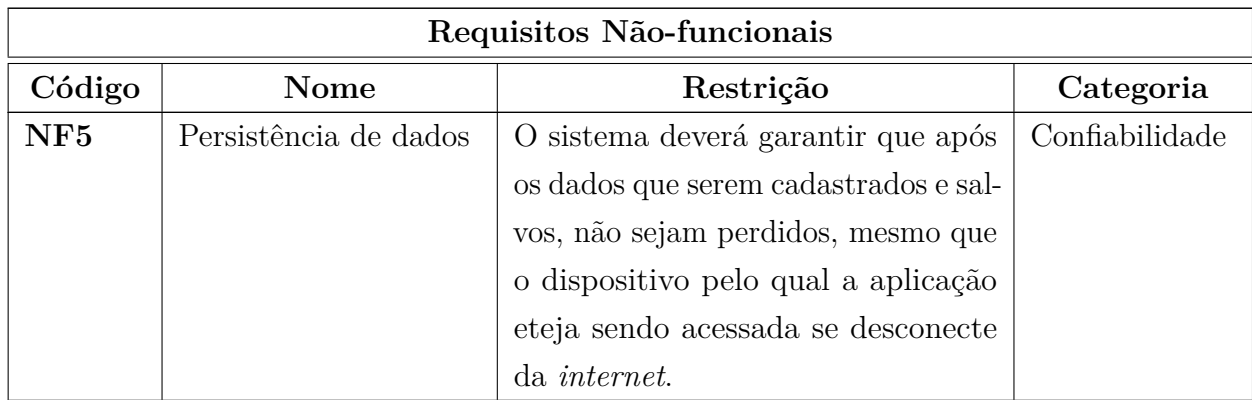

### **Tabela 3 – continuação da página anterior.**

Fonte: Elaborado pelo próprio Autor.

### <span id="page-27-1"></span>3.2 Casos de Uso

Os casos de uso fornecem uma interface para que desenvolvedores, usuários finais e especialistas do domínio possam chegar a uma compreensão em comum. Também auxiliam na validação da arquitetura a medida que evolui mediante seu desenvolvimento. Conforme apresentado em [Booch, Rumbaugh e Jacobson](#page-43-14) [\(2006\)](#page-43-14) um caso de uso é uma descrição do conjunto sequencial das ações que especificam o comportamento de um sistema ou da suas partes.

Na [Figura 6](#page-29-0) é apresentando o diagrama que representa o contexto das interações entre os atores apresentados na forma de bonecos "Proprietário", "API Tabela Fipe"e o sistema GarageParts. As elipses representam os casos de uso.

<span id="page-27-0"></span>A Tabela [4](#page-27-0) relaciona cada caso de uso, representados no diagrama, com os requisitos funcionais correspondentes definidos na sessão [3.1,](#page-22-1) acrescentando uma breve descrição.

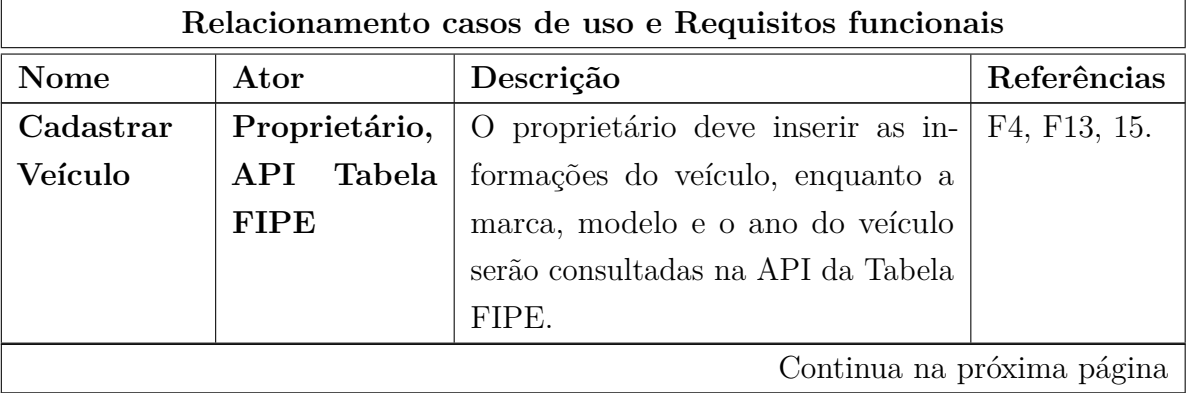

Tabela 4 – Associação dos casos de uso aos requisitos funcionais.

<span id="page-28-1"></span>

| Relacionamento casos de uso e Requisitos funcionais |                             |                                         |               |  |
|-----------------------------------------------------|-----------------------------|-----------------------------------------|---------------|--|
| <b>Nome</b>                                         | Ator                        | Descrição                               | Referências   |  |
| Gerenciar                                           | Proprietário,               | O proprietário pode editar, transfe-    | F3, F8, F12,  |  |
| Veículo                                             | <b>Tabela</b><br>$\rm{API}$ | rir ou consultar as informações do      | F13, F15.     |  |
|                                                     | <b>FIPE</b>                 | veículo, incluindo o valor de mercado   |               |  |
|                                                     |                             | referente a Tabela FIPE.                |               |  |
| Gerenciar                                           | Proprietário                | O proprietário poderá cadastrar, edi-   | F4, F5, F8,   |  |
| Serviços                                            |                             | tar, listar, filtarar ou excluir servi- | F9, F12, F13. |  |
|                                                     |                             | ços e manutenções sempre que ne-        |               |  |
|                                                     |                             | cessário. Quando for pertinente os      |               |  |
|                                                     |                             | serviços poderão ser agendados para     |               |  |
|                                                     |                             | gerar notificações posteriormente.      |               |  |
| Gerenciar                                           | Proprietário                | O proprietário pode registrar sempre    | F6, F11, F13. |  |
| Abasteci-                                           |                             | que necessário novos abastecimentos.    |               |  |
| mentos                                              |                             | Quando conveniente também pode          |               |  |
|                                                     |                             | consultar as informações históricas     |               |  |
|                                                     |                             | dos antigos abastecimentos.             |               |  |
| Gerenciar                                           | Proprietário                | O proprietário pode cadastrar segu-     | F7, F10, F12, |  |
| Seguro                                              |                             | ros para manter o controle sobre a vi-  | F13.          |  |
|                                                     |                             | gência do seguro. O proprietário po-    |               |  |
|                                                     |                             | derá também a qualquer momento,         |               |  |
|                                                     |                             | renover as apólices de seguro expira-   |               |  |
|                                                     |                             | das e consultar os contratos antigos    |               |  |
|                                                     |                             | que foram cadastrados.                  |               |  |

**Tabela 4 – continuação da página anterior.**

Fonte: Elaborado pelo próprio Autor.

### <span id="page-28-0"></span>3.3 Diagramas de Entidade-Relacionamento

O Diagrama Entidade-Relacionamento é tido como notação fundamental para a modelagem de dados conceitual. [Rezende](#page-44-3) [\(2006\)](#page-44-3) define que o "principal propósito do DER é representar os objetos de dados e suas relações, sendo que cada entidade termina representada pelo menos por uma tabla de dados". A [Figura 7](#page-30-0) apresenta o Diagrama de Entidade-Relacionamento desenvolvido para o GarageParts.

<span id="page-29-0"></span>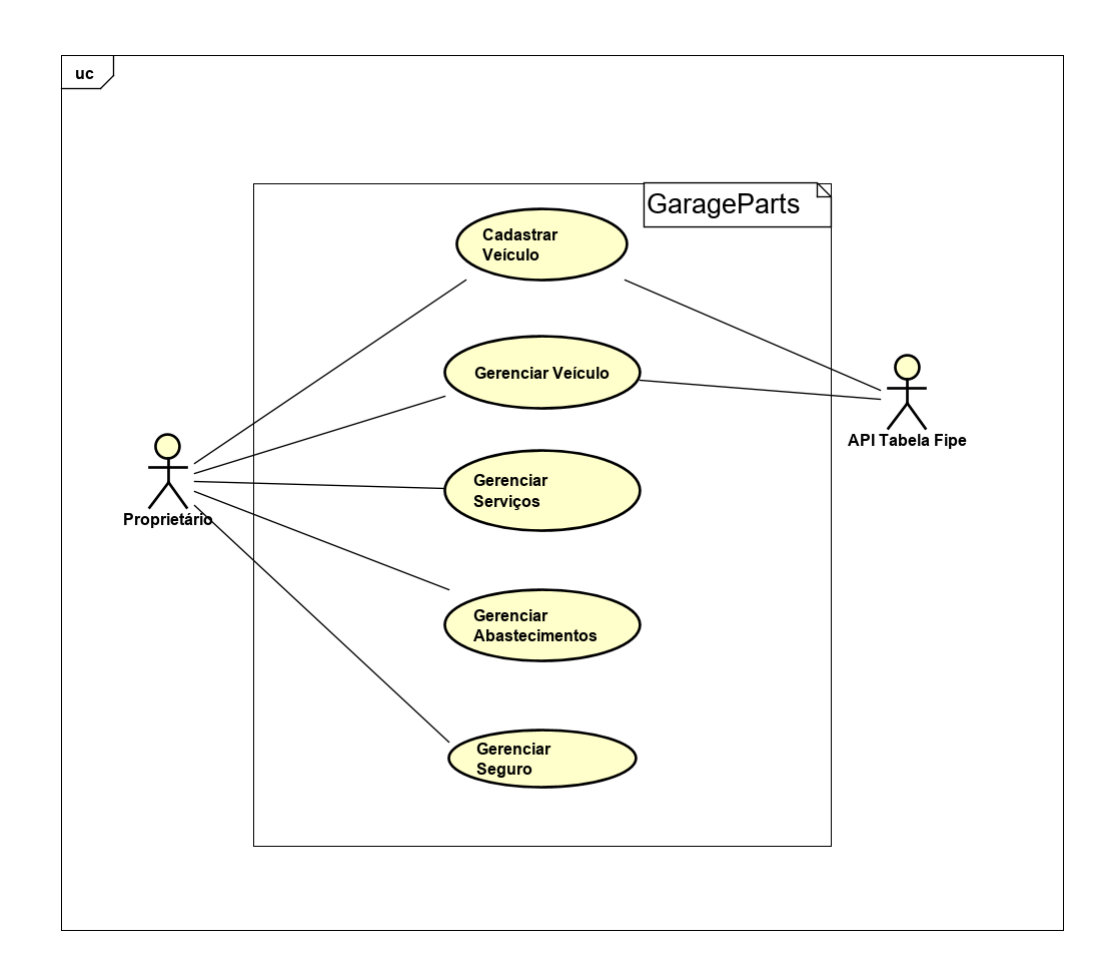

Fonte: Elaborado pelo próprio autor

Figura 6 – Caso de uso gestão pessoal de veículos com GarageParts

<span id="page-30-0"></span>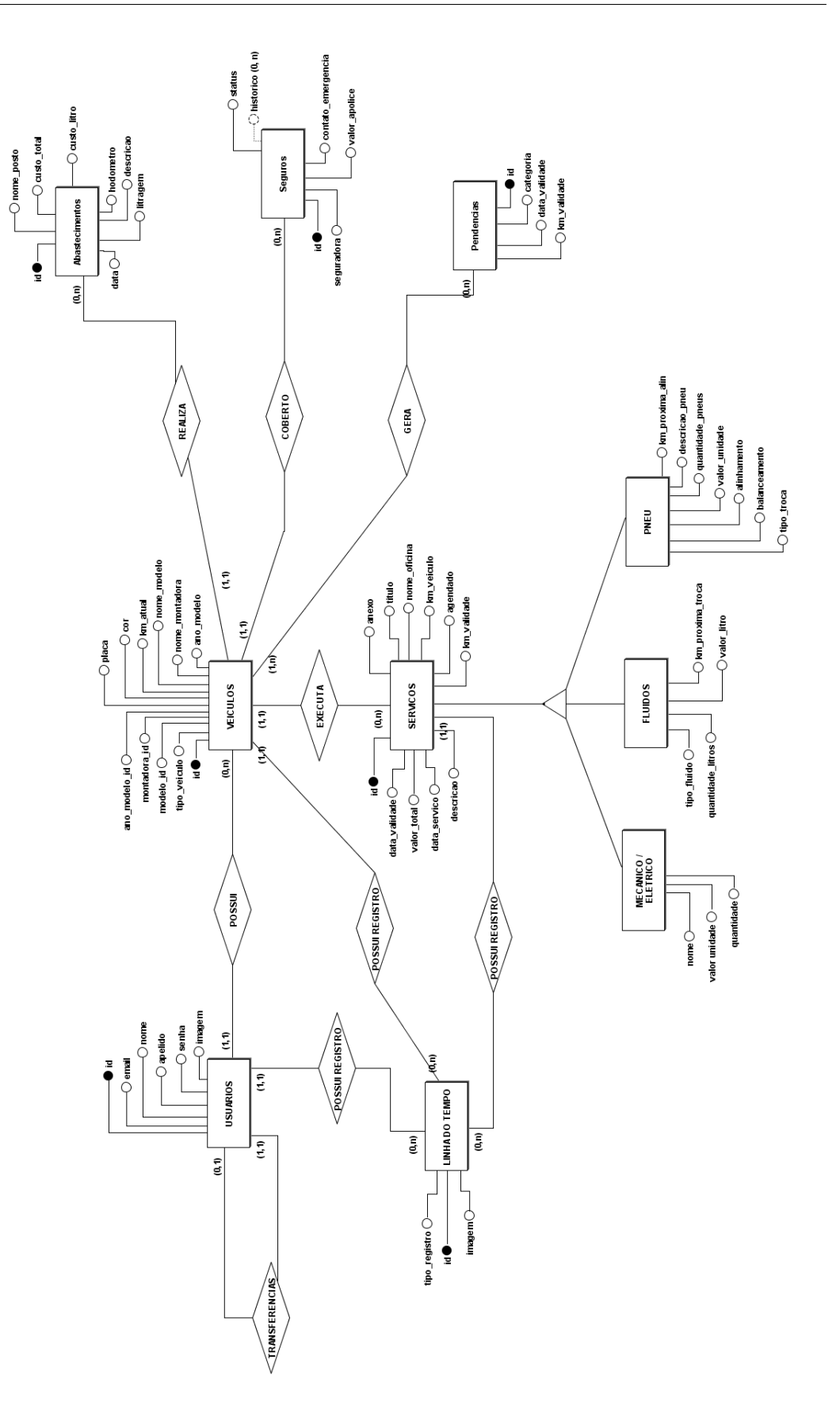

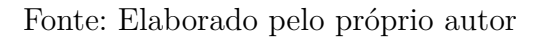

## <span id="page-31-0"></span>4 O Software GarageParts

Após a conclusão das fases de *concepção* e *elaboração*, que resultaram nas funcionalides do sistema, o GarageParts foi implementado.

O programa permite cadastrar e gerenciar as informações referentes a dois tipos de veículos: Motos e Carros, de acordo com as marcas e modelos disponíveis no mercado e referenciados: na Tabela [FIPE.](#page-10-1)

Para cada veículo é possível cadastrar os itens: serviço(s) agendado(s) ou já executado(s) (sendo que os serviços devem ser cadastrados antes de incluir as manutenções); as manutenções, por sua vez, são classificadas em "mecânicas, elétricas, hidraulicas, pneus e mão de obra"; abastecimento(s) e seguro veicular. Cabe ressaltar que todos estes ítens só podem ser incluídos no sistema caso o usuário tenha adicionado ao menos um veículo.

O desenvolvimento do sistema, projetado para o ambiente *web*, seguiu a arquitetura [MVC,](#page-10-3) utilizando o [SGBD](#page-10-7) MySQL versão 5.7[1](#page-31-1) na camada de persistencia de dados, AdminLTE 2.4[2](#page-31-2) na construção das *views*, o Laravel 5.5[3](#page-31-3) provendo a interação entre as camadas de *model* e *view* realizando o roteamento por meio da camada de *controller*. Como IDE de desenvolvimento foi utilizado o Visual Studio Code v1.4[4](#page-31-4) .

Considerando que o sistema está devidamente hospedado, *online* e operacional, quando seu endereço é acessado através de um *browser* de Internet, a página inicial do sistema é exbida, expondo o *layout* do site, com uma barra de navegação fixada na parte superior da tela. Nesta barra de navegação se encontram dois botões, um para cadastro do usuário e outro para o *login*, uma vez que o usuário já completou seu cadastro. A [Figura 8](#page-32-0) ilustra a página inicial do sistema.

Para obter acesso aos recuros implementados no sistema, primero o usuário deverá realizar o cadastro de sua conta ( [Figura 9\)](#page-32-1). Após preenchimento e submissão de todas as informações do formulário de cadastro de usuário, o sistema confirmará a criação do usuário e o redirecionará para a área restrita do usuário ou alertará da falha na criação e solicitará a correção dos dados informados.

A [Figura 10](#page-33-0) exibe a tela da área restritra do usuário, após o processo de autenticação ser concluído. Todas as funcionalidades do sistema estarão disponíveis e sem restrição, portanto, para todos as ações retratadas adiante, deve-se considerar que o usuário realizou o *login* no sistema com êxito.

<span id="page-31-1"></span><sup>&</sup>lt;sup>1</sup> https://dev.mysql.com/downloads/mysql/5.7.html<br><sup>2</sup> https://edminite.is/deeg/2.4/installation

<span id="page-31-2"></span><sup>&</sup>lt;sup>2</sup> https://adminlte.io/docs/2.4/installation<br> $\frac{3}{2}$  https://largyal.gom/docs/5.5/index.com

<span id="page-31-3"></span> $\frac{3}{4}$  https://laravel.com/docs/5.5/releases

<span id="page-31-4"></span>https://code.visualstudio.com/updates/v140

<span id="page-32-0"></span>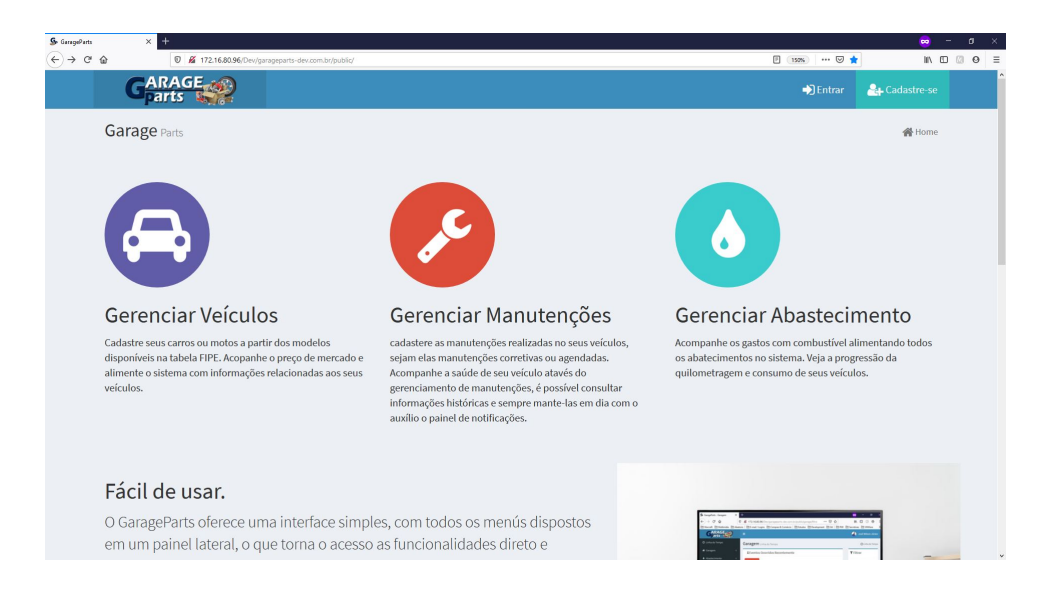

Fonte: Elaborado pelo próprio autor.

<span id="page-32-1"></span>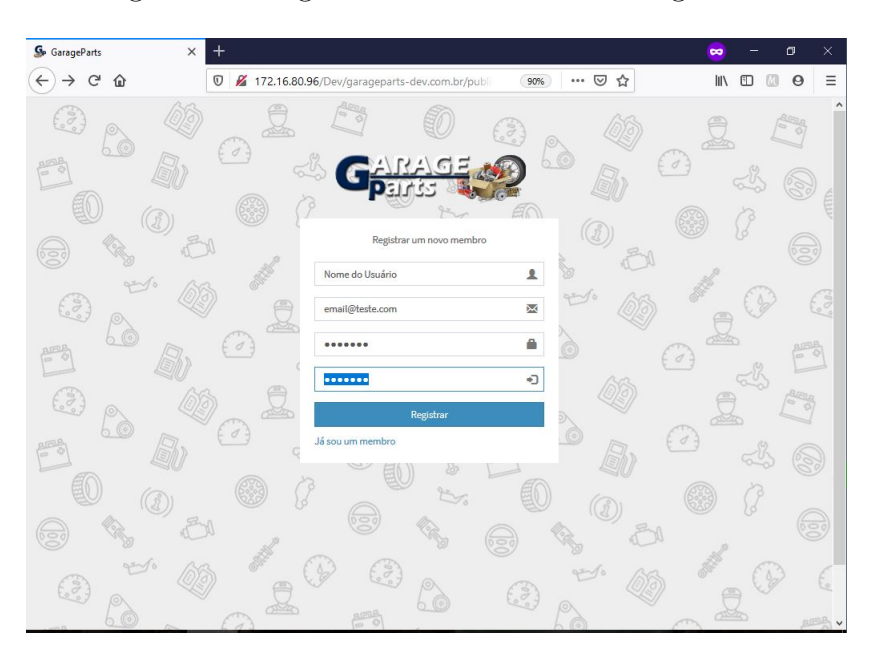

Figura 8 – Página home do sistema GarageParts

Fonte: Elaborado pelo próprio autor.

Figura 9 – Formulário de cadastro de novo usuário

A interface apresentada ainda na [Figura 10](#page-33-0) é intuitiva e autoexplicativa, o que torna a experiência de uso e navegação no sistema direta. A esquerda está posicionado um menu com as principais funcionalidades do sistema: Linha do Tempo; Garagem; Abastecimentos; Serviços; Seguro; e por fim, Notificações. Na parte superior, encontra-se a barra de navegação na cor azul, onde está posicionada a logomarga do sistema GarageParts que é um link para redirecionar o usuário para a tela principal, contendo a Linha do Tempo. À direta está posicionado um menu *dropdown* com a imagem do usuário e seu

<span id="page-33-0"></span>nome de usuário cadastrado. Já a [Figura 11](#page-33-1) mostra a tela de gerenciamento do perfil de usuário.

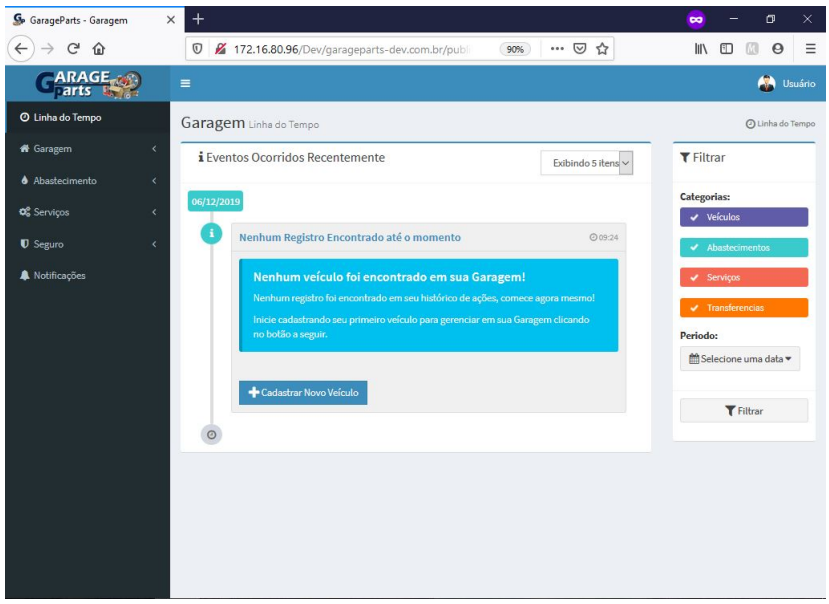

Fonte: Elaborado pelo próprio autor.

<span id="page-33-1"></span>Figura 10 – Tela principal da área restrita do usuário denominada Linha do Tempo.

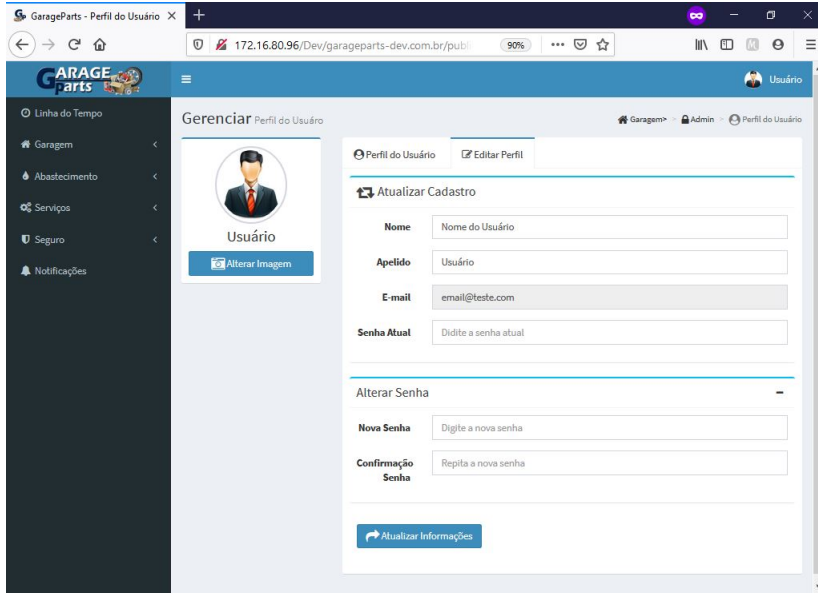

Fonte: Elaborado pelo próprio autor.

Figura 11 – Tela do gerencimento de perfil do usuário.

### <span id="page-34-1"></span>4.1 Cadastro e Gerenciamento de Veículos

Retornando a Timeline, conforme [Figura 10,](#page-33-0) uma mensagem é exibida no corpo da interface, pois o usuário ainda não possui nenhum veículo cadastrado. Para usufruir de fato dos recursos proporcionados pelo sistema o primeiro passo é cadastrar um veículo, para tanto, o usuário poderá clicar no botão abaixo da mensagem ou utilizar o menu "Garagem > Cadastrar Veículos".

O usuário será redirecionado para o formulário referente ao cadastro das informações do veículo. A [Figura 12](#page-34-0) mostra os campos necessários para a realização do cadastro do veículo. Ao selecionar o tipo do veículo, o sistema retorna uma lista com as marcas dos fabricantes presentes na Tabela Fipe. De forma similar, após selecionar a marca, todos os modelos de veículos também são preenchidos conforme dados presentes na Tabela. O sistema faz checagem quanto a duplicação de placas e do código renavan.

<span id="page-34-0"></span>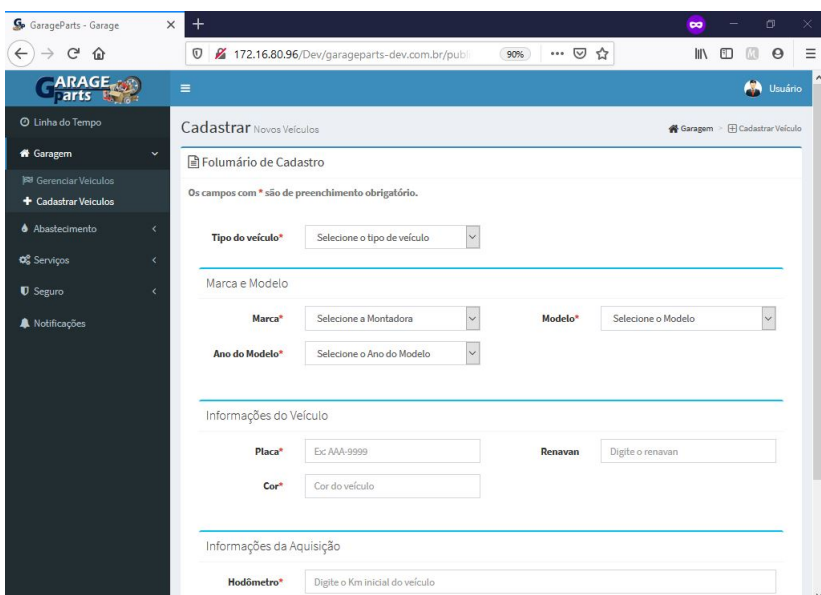

Fonte: Elaborado pelo próprio autor.

Figura 12 – Formulário de cadastro do veículo.

A [Figura 13](#page-35-0) exibe a interface referente ao menu "Garagem > Gerenciar Veículos". Na opção "Detalhes do Veículo"pode-se selecionar as funcioalidades referente ao gerenciamento de cada veículo de forma particular.

Após realizar o cadastro do veículo, os primeiros eventos são gerados na Linha do Tempo e ficam dispostos em ordem descrescente (do mais recente para o mais antigo).É possível filtrar os eventos da Linha do Tempo pela categoria desejada [\(Figura 14\)](#page-35-1).

<span id="page-35-0"></span>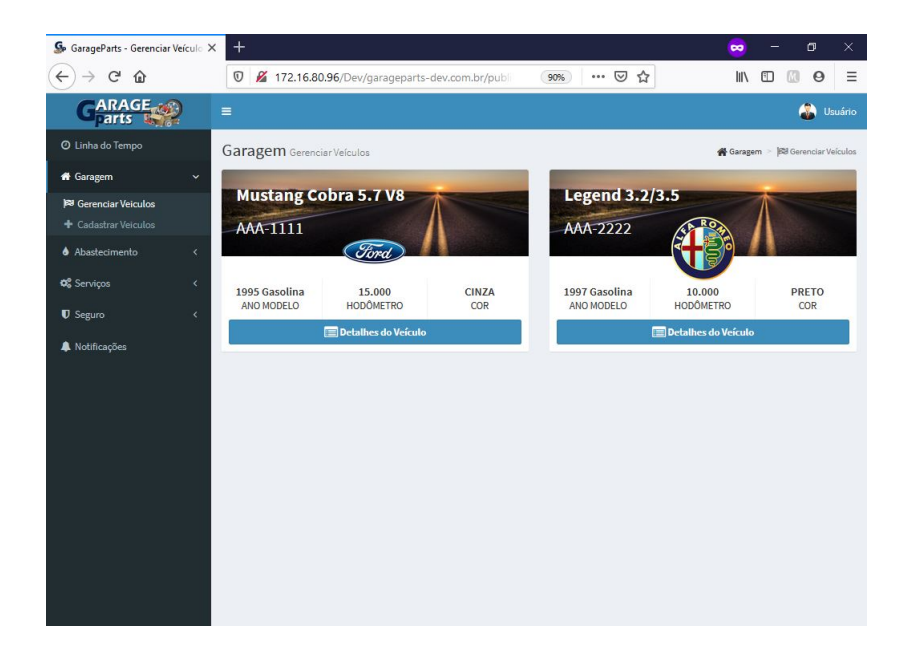

Fonte: Elaborado pelo próprio autor.

Figura 13 – Tela do gerenciamento de Veículos.

<span id="page-35-1"></span>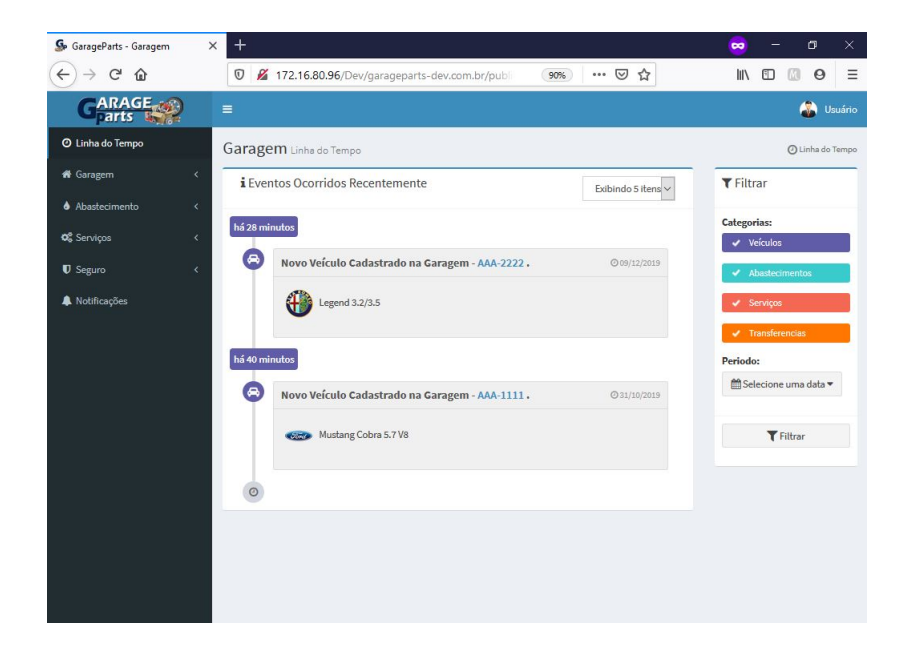

Fonte: Elaborado pelo próprio autor.

Figura 14 – Linha do tempo com eventos.

### <span id="page-35-2"></span>4.2 Cadastro e Gerenciamento de Abastecimentos

Com ao menos um veículo cadastrado, é possível incluir novos abastecimentos. No menu "Abastecimentos > Cadastrar Abastecimento". A [Figura 15](#page-36-0) exibe a interface do formulário e as informações necessárias para inserir registros de abastecimento.

Cada abastecimento é realizado para um veículo, em uma data. Também são

<span id="page-36-0"></span>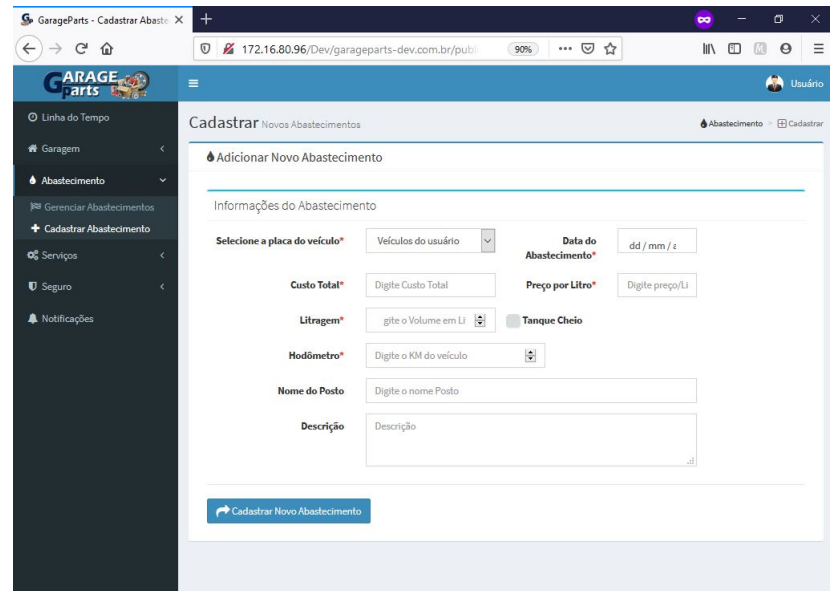

Fonte: Elaborado pelo próprio autor.

Figura 15 – Tela formulário de cadastro de abastecimento.

necessárias as informações do custo por litro, da quantidade de litros abastecidos, a quilometragem atual do hodômetro. Pode-se informar se o tanque foi completo e, de maneira opcional, o nome do posto e uma descrição do mesmo. Ao submeter as informações, o sistema realiza uma verificação da quilometragem informada, e caso ela seja maior que a quilometragem que consta no cadastro do veículo, a mesma será atualizada, deste modo será possível acompanhar o avanço de quilometragem dos veículos gerenciados.

A [Figura 16](#page-37-0) exibe uma lista dos abastecimentos já realizados e suas informações. Nesta interface é possível filtrar os abastecimentos cadastrados através do painel.

### <span id="page-36-1"></span>4.3 Cadastro e Gerenciamento de Serviços

Serviços podem ser cadastrados a qualquer momento para um veículo. Os serviços podem ser de dois tipos: normal ou agendado. Para incluir um serviço normal ou já executado as informações requeridas são as mesmas, com exceção do item "Agendado"disponível no formulário de cadastro de serviços.

Caso a opção "Agendado"seja selecionada, é gerado um registro na tabela de pendências, relacionando o usuário, o veículo e o serviço a ser executado. As pendências de um veículo podem ser acessadas no menu "Notificações"[\(Figura 17\)](#page-37-1).

Após a efetivação do cadastro de um serviço, é necessário que seja feito o acesso a tela de detalhamento do serviço, no menu "Serviços > Gerenciamento de Serviços.

Para cada serviço é possível anexar uma nota fiscal (formato .pdf) e editar as

<span id="page-37-0"></span>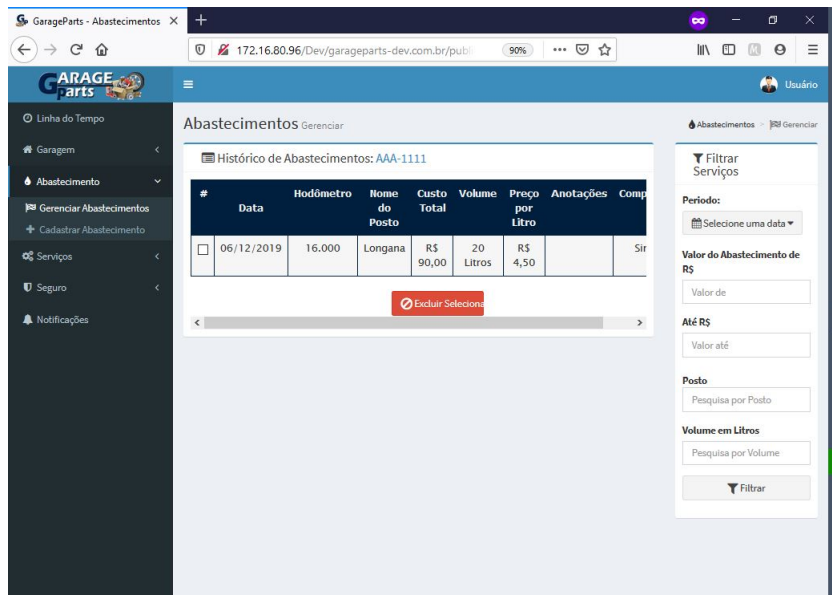

Fonte: Elaborado pelo próprio autor.

Figura 16 – Tela gerenciamento de abastecimentos.

<span id="page-37-1"></span>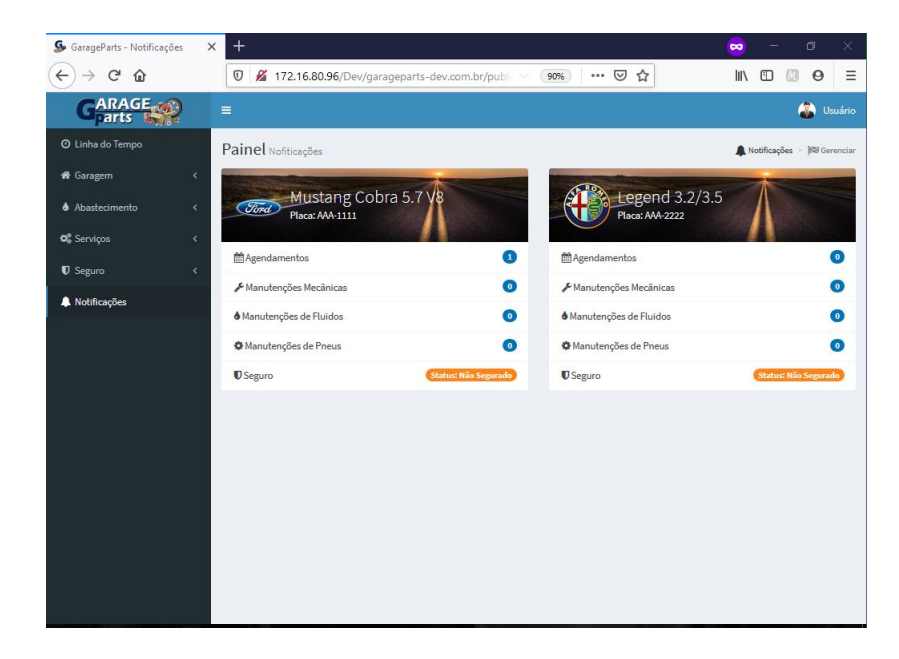

Fonte: Elaborado pelo próprio autor.

Figura 17 – Tela gerenciamento de notificações.

informações do próprio serviço. Por fim, as manutençãoes devem ser inseridas obedecendo as categorias já existentes. A cada manutenção cadastrada, o valor do serviço é atualizado, levando em consideração o custo de cada peça multiplicado pela quantidade de peças, vide [Figura 18.](#page-38-0)

<span id="page-38-0"></span>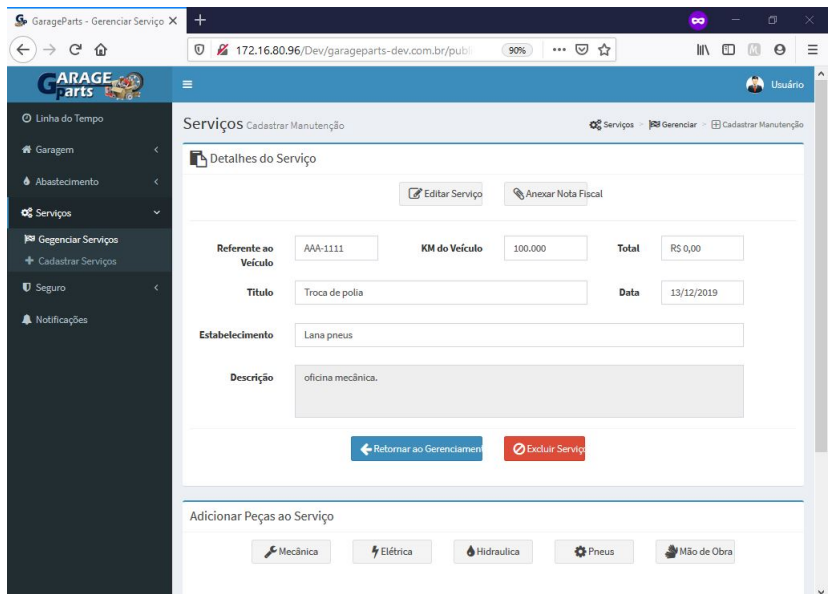

Fonte: Elaborado pelo próprio autor.

Figura 18 – Tela cadastro e gerenciamento de manutenções do seviços.

### <span id="page-38-1"></span>4.4 Cadastro e Gerenciamento de Seguros

O gerenciamento de seguro não permite que mais de um contrato de seguro esteja ativo para um mesmo veículo. Portanto, é possível cadatrar novos seguros apenas para veículos sem qualquer tipo de contrato.

O registro de um novo seguro gera uma confirmação do gerenciamento de notificações, e exibe o *status* do seguro, ou como ativo ou como expirado. Caso seja detectado um seguro próximo do vencimento, um *link* para a informação de renovação do seguro é disponibilizado no painel de notificações [\(Figura 17\)](#page-37-1).

### <span id="page-38-2"></span>4.5 Transferência de Veículos

O sistema GarageParts implementa a funcionalidade de transferência de veículos, não presente nas ferramentas estudadas na fase *concepção* e *elaboração*. Essa funcionalidade realiza a transferência de propriedade de um veículo, com todo o histórico de informações de serviços, abastecimentos, seguros e agendamentos, para um outro usuário do sistema.

O proprietário do veículo, exclusivamente, é quem pode realizar a transferência em si. A opção "Transferir Veículo", presente nas telas de detalhamento ou edição dos veículos cadastrados, inicia o procedimento. Então, é requerido o nome do usuário para o qual a transferencia será realizada. Portanto, o usuário comprador também deverá estar cadastrado no GarageParts.

A [Figura 19](#page-39-0) exibe a as informações solicitadas para transferência.

<span id="page-39-0"></span>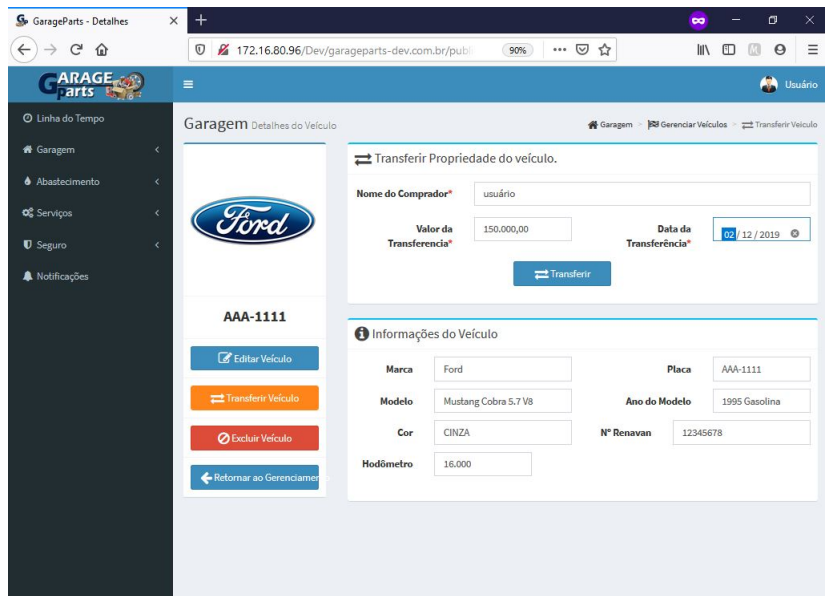

Fonte: Elaborado pelo próprio autor.

Figura 19 – Interface de transferencia do veículo, seleção do comprador.

Quando a transferência é realizada, o veículo e todas as informações a ele vinculadas são enviadas para o novo proprietário, e o antigo proprietário não consegue mais visualizar as informações.

## <span id="page-40-1"></span>5 Resultados

O presente trabalho apresentou o processo de desenvolvimento do sistema Garage-Parts, um *software* capaz de registrar e gerenciar as informações de gastos e consumo de veículos, além de manter e transferir informações históricas entre os proprietários, auxiliando na gestão do controle de manutenções e comprovação da procedência dos automóveis cadastrados. O codigo fonte do sistema pode ser visto no repositório GarageParts<sup>[1](#page-40-2)</sup>.

Para atender aos objetivos específicos, foram observadas as cacterísticas de: automatização de tarefas manuais; e o armazenamento persistente dos dados dos veículos dos usuários, por meio de uma ferramenta *web* gratuita e responsiva.

Na fase de transição não foram realizados testes sistematizados da Engenharia de Software disponíveis na literatura. No entanto com a finalidade de garantir que os objetivos deste trabalho tenham sido alcançados, foram executados testes de funcionalidade, teste alpha e posteriormente, testes beta com um grupo de usuários. Os testes form conduzidos de forma exaustiva e os resultados relatados pelos usuários serviram para evidenciar possíveis erros nas funcionalidades do sistema e inconformidades dom os requisitos propostos.

Com o *software* desenvolvido e após ser testado, pode-se concluir que o objetivo de automatização de tarefas manuais e persistência de dados foram satisfeitas, assim como as funcionalidades que possibiltam a realização dessas tarefas, como o cadastro e gerenciamento de veículos, abastecimentos, seguros e serviços; o gerenciamento de notificações para serviços agendados ou com autonômia e validade prevista; galeria de fotos e transferência da propriedade dos veículos gerenciados.

O GarageParts também atende ao requisito de ser responsivo e compatível com os principais navegadores do mercado, característica obtida com o auxílio do AdminLTE. Este comportamento do sistema permite que o GarageParts possa ser acessado a partir de qualquer dispositivo do mercado equipado com um navegador de internet, tornando-o uma ferramenta multiplataforma.

Por outro lado, o GarageParts por ser um sistema *web* requer conexão com a Internet para que seja possível acessar e utilizar de suas funcionalidades, o que pode ser facilmente contornável nos dias atuais, através do uso de *Internet* móvel como o caso das conexões 4G ou similares, disponíveis para computadores, *tablets* e *smartphones*.

Por fim para consolidar a proposta, especificações e projeto do sistema proposto neste trabalho é apresentada a Tabela [5](#page-40-0) que compara as funcionalidades dos sitemas já apresentados na sessão [2.2](#page-16-0) e o GarageParts.

<span id="page-40-2"></span><span id="page-40-0"></span><sup>1</sup> https://github.com/JoseWilsonJr/GarageParts

| Comparação entre sistemas do mercado                 |                       |                      |                          |                    |  |
|------------------------------------------------------|-----------------------|----------------------|--------------------------|--------------------|--|
| Características                                      | Habil                 | Drivvo               | Carango                  | <b>GarageParts</b> |  |
| Tipo de licença                                      | Gratuito (2 veí-      | Gratuito<br>com      | Gratuito<br>com          | Gratuito<br>com    |  |
|                                                      | culos)                | funcionalidades      | funcionalidades          | funcionalidades    |  |
|                                                      |                       | limitadas<br>e       | limitadas<br>$\mathbf e$ | ilimitadas e sem   |  |
|                                                      |                       | anúncios             | anúncios                 | anúncios           |  |
| Plataforma                                           | Windows               | Android e iOS        | Android                  | Web                |  |
| Limite de veícu-                                     | $2$ veículos $(rial)$ | Ilimitado            | Ilimitado                | Ilimitado          |  |
| los cadastrados                                      |                       |                      |                          |                    |  |
| Controle<br>de                                       | Sim                   | Sim                  | Sim                      | Sim                |  |
| abastecimentos                                       |                       |                      |                          |                    |  |
| Controle<br>de                                       | Sim                   | Sim                  | Sim                      | Sim                |  |
| quilometragem                                        |                       |                      |                          |                    |  |
| dos veículos                                         |                       |                      |                          |                    |  |
| Controle de ma-                                      | Sim                   | Sim                  | Sim                      | Sim                |  |
| nutenções                                            |                       |                      |                          |                    |  |
| Lembretes                                            | Sim                   | $\operatorname{Sim}$ | Sim                      | Sim                |  |
| Pendencias                                           |                       |                      |                          |                    |  |
| Consulta valor                                       | Não                   | Não                  | Não                      | Sim                |  |
| <b>Tabela FIPE</b>                                   |                       |                      |                          |                    |  |
| Exportar dados                                       | Versão<br>$Com-$      | Versão PRO           | Versão PRO               | Não                |  |
| da aplicação                                         | pleta                 |                      |                          |                    |  |
| Cadastro de re-                                      | Não                   | Sim                  | Não                      | Não                |  |
| ceitas                                               |                       |                      |                          |                    |  |
| $\boldsymbol{Backup}$ das   Versão Com-   Versão PRO |                       |                      | Versão PRO               | Sim                |  |
| informações da                                       | pleta                 |                      |                          |                    |  |
| aplicação                                            |                       |                      |                          |                    |  |
| Galeria de Fo-                                       | Sim                   | Não                  | Não                      | Sim                |  |
| tos                                                  |                       |                      |                          |                    |  |
| Tranferência de                                      | Não                   | Não                  | Não                      | Sim                |  |
| veículos e infor-                                    |                       |                      |                          |                    |  |
| mações histori-                                      |                       |                      |                          |                    |  |
| cas entre usuá-                                      |                       |                      |                          |                    |  |
| rios                                                 |                       |                      |                          |                    |  |

Tabela 5 – Comparação entre as aplicações analisadas e o GarageParts.

Fonte: Elaborado pelo próprio autor.

### <span id="page-42-0"></span>5.1 Trabalhos Futuros

Mediante a finalização das atividades deste trabalho, foi possível observar algumas possibilidades de expansão e aprimoramento para o sistema desenvolvido.

Como trabalho futuro é possível que o sistema seja submetido a testes sistematizados da Engenharia de Software, para que sejam testados o desempenho da ferramenta em situações que haja uso massivo e simultâneo da ferramenta, afim de medir o desempenho do sistema em situações de uso em larga escala.

O GarageParts foi inicialmente idealizado como uma ferramenta para uso em carater não corporativo, portanto, a iniciativa do desenvolvimento *web* teve o propósito de tornar a ferramenta compatível com qualquer computador ou dispositivo móvel. Porém, por este motivo, há a necessidade destes dispositivos estarem sempre conectados a Internet quando seus usuários estiverem fazendo uso da ferramenta. Neste contexto, uma possível melhoria seria o desenvolvimento de um aplicativo *mobile* para contornar a falta de Internet em localidades remotas, possiblitando o cadastro das informações referentes aos veículos em modo *offline*, e posteriormente, a sincronização destes dados quando o dispositivo estiver conectado .

Fugindo um pouco do escopo deste trabalho, outra possibilidade visionária seria o desenvolvimento de uma rede social com o foco em automóveis e temas relacionados. Neste contexto, o objeto principal desta rede seriam os veículos de seus usuários. O objetivo seria criar um ambiente para atender o nicho de mercado voltado para o comécio de carros, peças, seviços e colecionadores, de modo a prover a interação, a troca de experiências e compartilhamento de conteúdo entre seus usuários em um ambiente específico para este fim.

## Referências

<span id="page-43-3"></span><span id="page-43-0"></span>ADMINLTE. *Documentação AdminLTE*. 2019. Disponível em: [<https://adminlte.io/](https://adminlte.io/themes/AdminLTE/documentation/index.html) [themes/AdminLTE/documentation/index.html>.](https://adminlte.io/themes/AdminLTE/documentation/index.html) Acesso em: 30 out 2019. Citado na página [15.](#page-15-1)

<span id="page-43-9"></span>ANDROID. *O Sistema Operacional móvel mais conhecido do mundo*. 2019. Disponível em: [<https://www.mysql.com/about/legal/licensing/oem/>.](https://www.mysql.com/about/legal/licensing/oem/) Acesso em: 23 dez 2019. Citado na página [18.](#page-18-2)

<span id="page-43-10"></span>APPLE. *iOS13. Muitas novidads para ver. Incluindo um jeito novo de ver.* 2019. Disponível em: [<https://www.apple.com/br/ios/ios-13/>.](https://www.apple.com/br/ios/ios-13/) Acesso em: 23 dez 2019. Citado na página [18.](#page-18-2)

<span id="page-43-12"></span>ASTAH. *Astah Pro/UML/Viewer Ver8.2 Released!* 2019. Disponível em: [<http:](http://astah.net/) [//astah.net/>.](http://astah.net/) Acesso em: 30 out 2019. Citado na página [22.](#page-22-2)

<span id="page-43-14"></span>BOOCH, G.; RUMBAUGH, J.; JACOBSON, I. *UML: guia do usuário*. [S.l.]: Elsevier Brasil, 2006. Citado na página [27.](#page-27-2)

<span id="page-43-13"></span>CANDIDO, C. H. *Ferramenta de Modelagem de Bancosde Dados Relacionais brModelo v3*. 2017. Disponível em: [<http://www.sis4.com/brModelo/>.](http://www.sis4.com/brModelo/) Acesso em: 06 dez 2019. Citado na página [22.](#page-22-2)

<span id="page-43-11"></span>CARANGO. *Carango - Controle de Veículos*. 2019. Disponível em: [<https:](https://play.google.com/store/apps/details?id=br.com.carango&hl=pt_BR) [//play.google.com/store/apps/details?id=br.com.carango&hl=pt\\_BR>.](https://play.google.com/store/apps/details?id=br.com.carango&hl=pt_BR) Acesso em: 30 out 2019. Citado 2 vezes nas páginas [18](#page-18-2) e [20.](#page-20-2)

<span id="page-43-8"></span>DRIVVO. *Drivvo - Gerencie seu veículo (Gastos e Receitas)*. 2019. Disponível em:  $\langle \text{http://www.drivvo.com/pt/}\rangle$ . Acesso em: 30 out 2019. Citado 2 vezes nas páginas [18](#page-18-2) e [19.](#page-19-1)

<span id="page-43-4"></span>ELMASRI, R.; NAVATHE, S. B. *Sistemas de banco de dados*. [S.l.]: Pearson Addison Wesley São Paulo, 2005. Citado na página [16.](#page-16-2)

<span id="page-43-6"></span>FORTUNA, D. *FIPE API HTTP REST*. 2019. Disponível em: [<http://deividfortuna.](http://deividfortuna.github.io/fipe/) [github.io/fipe/>.](http://deividfortuna.github.io/fipe/) Acesso em: 23 dez 2019. Citado 2 vezes nas páginas [16](#page-16-2) e [17.](#page-17-3)

<span id="page-43-7"></span>HáBIL. *Hábil Pessoal + Veículos)*. 2019. Disponível em: [<http://www.habilpessoal.com.](http://www.habilpessoal.com.br/registro.asp) [br/registro.asp>.](http://www.habilpessoal.com.br/registro.asp) Acesso em: 30 out 2019. Citado 2 vezes nas páginas [17](#page-17-3) e [18.](#page-18-2)

<span id="page-43-2"></span>LARAVEL. *Laravel - The PHP Framework for Web Artisans*. 2019. Disponível em:  $\langle \text{https://laravel.com/}\rangle$ . Acesso em: 30 out 2019. Citado na página [15.](#page-15-1)

<span id="page-43-1"></span>LAUDON, K. C.; LAUDON, J. P. *Sistemas de informação gerenciais.* [S.l.]: Pearson Prentice Hall, 2015. ISBN 978-85-4300-585-0. Citado 2 vezes nas páginas [14](#page-14-2) e [15.](#page-15-1)

<span id="page-43-5"></span>MYSQL. *Commercial License for OEMs, ISVs and VARs*. 2019. Disponível em: [<https://www.mysql.com/about/legal/licensing/oem/>.](https://www.mysql.com/about/legal/licensing/oem/) Acesso em: 30 out 2019. Citado na página [16.](#page-16-2)

<span id="page-44-3"></span>REZENDE, D. A. *Engenharia de software e sistemas de informação*. [S.l.]: Brasport, 2006. Citado na página [28.](#page-28-1)

<span id="page-44-1"></span>SOMMERVILLE, I. *Engenharia de software.* [S.l.]: Pearson, 2011. Citado na página [14.](#page-14-2)

<span id="page-44-2"></span>WAZLAWICK, R. S. *Análise e Projeto de Sistemas de Informação Orientados a Objetos*. [S.l.]: Elsevier, 2004. Citado 3 vezes nas páginas [16,](#page-16-2) [22](#page-22-2) e [23.](#page-23-1)

<span id="page-44-0"></span>WERNKE, R. Custo total de propriedade de automóveis de uso particular: aplicação comparativa em dois modelos populares (1.0). *Revista Brasileira de Contabilidade*, n. 211, p. 30–45, 2015. Citado na página [12.](#page-12-6)